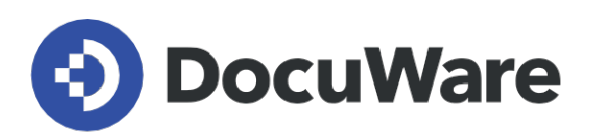

# **White Paper DocuWare On-Premises**

**DocuWare Version 7.8**

**Copyright DocuWare GmbH April 2023** 

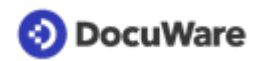

Copyright © 2023 DocuWare GmbH

Alle Rechte vorbehalten

Die Software enthält Proprietary-Information von DocuWare. Sie wird unter Lizenz bereitgestellt und ist darüber hinaus durch das Copyright geschützt. Im Lizenzvertrag sind Einschränkungen bezüglich der Nutzung und Offenlegung enthalten. Rekonstruktion der Software ist untersagt.

Da dieses Produkt laufend weiterentwickelt wird, können die hier enthaltenen Informationen ohne Vorankündigung geändert werden. Die hier enthaltenen Rechte am geistigen Eigentum und Informationen sind vertrauliche Informationen, die nur der DocuWare GmbH und dem Kunden zugänglich sind, und bleiben das ausschließliche Eigentum von DocuWare. Falls Sie in der Dokumentation auf Probleme stoßen, weisen Sie uns bitte in schriftlicher Form darauf hin. DocuWare übernimmt keine Garantie dafür, dass dieses Dokument frei von Fehlern ist.

Kein Teil dieser Veröffentlichung darf ohne die vorherige schriftliche Genehmigung von DocuWare in irgendeiner Form oder mithilfe welcher Verfahren auch immer (elektronisch, mechanisch, Fotokopie, Aufzeichnung oder auf andere Weise) vervielfältigt, in einem Retrievalsystem abgelegt oder übertragen werden.

Dieses Dokument wurde erstellt mit [AuthorIT](https://www.author-it.com).

Disclaimer

Dieses Dokument wurde mit größter Sorgfalt zusammengestellt und die Informationen darin sind Quellen entnommen, die als zuverlässig gelten. Dennoch kann keine Haftung übernommen werden für die Richtigkeit, Vollständigkeit und Aktualität der Informationen. Aus den in diesem Dokument aufgenommenen Informationen können keine Ansprüche hergeleitet werden. Die DocuWare GmbH behält sich das Recht vor, jegliche Informationen, die in diesem Dokument enthalten sind, ohne vorherige Ankündigung zu verändern.

DocuWare GmbH Planegger Straße 1 82110 Germering [www.docuware.com](https://start.docuware.com)

# **O** DocuWare

# **Inhalt**

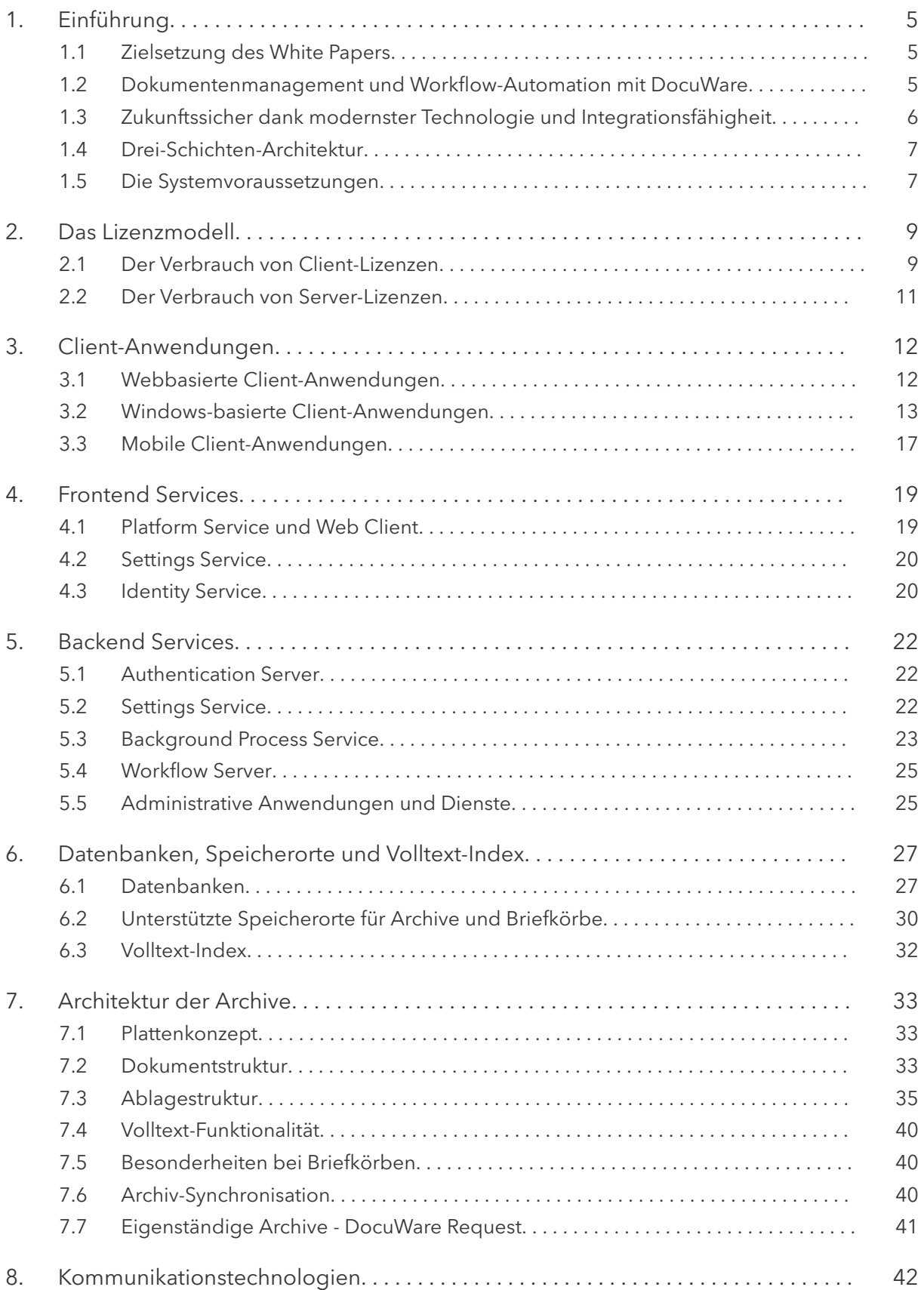

# **O** DocuWare

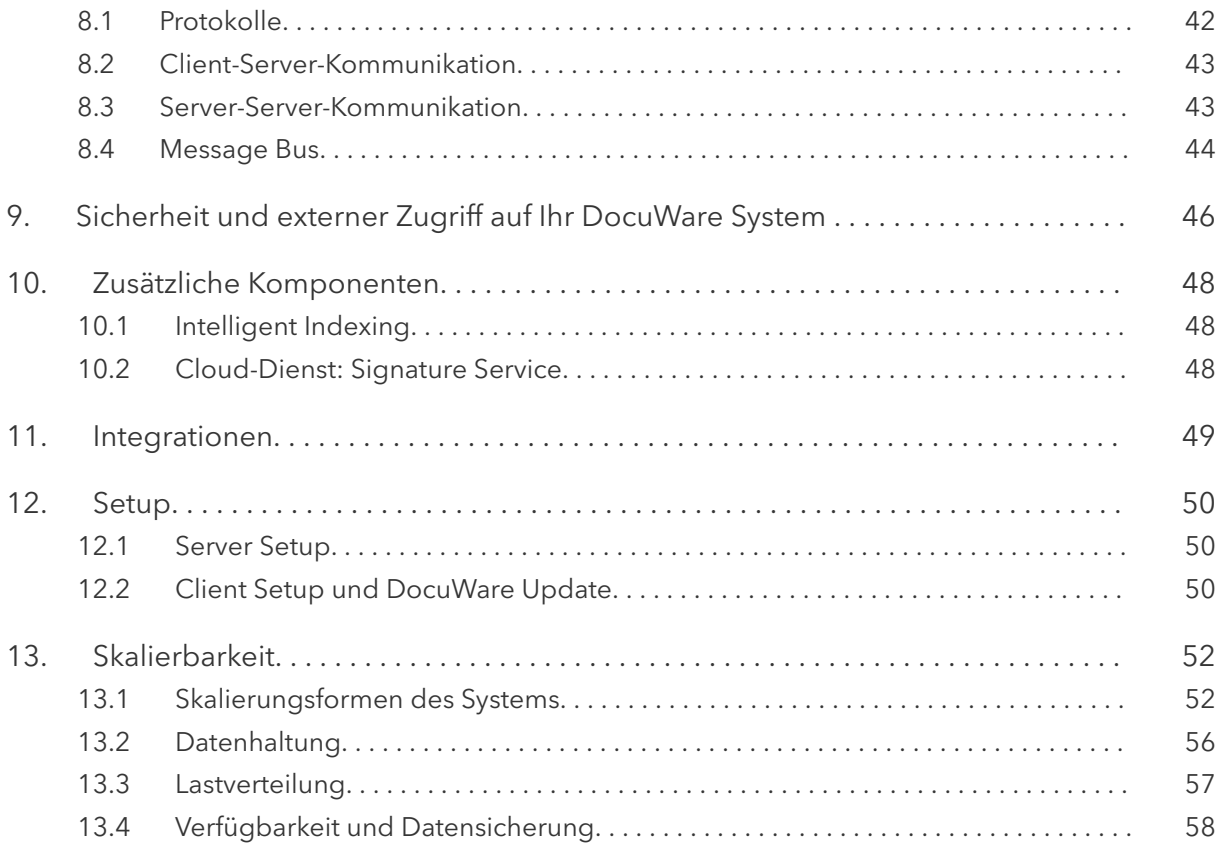

# <span id="page-4-0"></span>**1 Einführung**

## **1.1 Zielsetzung des White Papers**

Dieses White Paper erläutert Ihnen die Architektur von DocuWare als lokal installierbare Software (On-Premises-System). Sie erfahren, welche Komponenten und Technologien DocuWare einsetzt und wie diese zusammenwirken. Das Papier richtet sich an technisch interessierte Leser, vor allem an technische Mitarbeiter bei Kunden, Vertriebspartnern und Beratungsunternehmen, sowie an Fachmedien. Es soll Sie in die Lage versetzen, sich ein technisch fundiertes Urteil über DocuWare als lokal installiertes System zu bilden und die Leistungsfähigkeit im Hinblick auf Anpassungsfähigkeit, Skalierbarkeit, Sicherheit und Performance bei bestehenden Anforderungen einzuschätzen.

Wenn Sie mehr über andere technische Aspekte von DocuWare erfahren möchten, finden Sie im DocuWare Knowledge Center weitere White Paper zu den Themen [Integration](https://help.docuware.com/#/home/61253/1/1), [Intelligent Indexing,](https://go.docuware.com/WPIntelligentIndexing-DE) [Dokumentensicherheit,](https://help.docuware.com/#/home/64002/1/1) [Elektronische Signaturen](https://go.docuware.com/WPESignatures-DE) und [DocuWare](https://help.docuware.com/#/home/64584/1/1) [Cloud](https://help.docuware.com/#/home/64584/1/1)

## **1.2 Dokumentenmanagement und Workflow-Automation mit DocuWare**

DocuWare ist ein Dokumentenmanagement-System für professionelles Enterprise Content Management und Workflow-Automation. Mit DocuWare greifen Sie jederzeit und an jedem Ort auf Ihre Dokumente und die darin enthaltenen wichtigen Informationen zu und können diese bearbeiten. Die DocuWare Systemarchitektur zeichnet sich durch volle Mandantenfähigkeit, eine serviceorientierte Struktur und modernste Technologie für Webund mobile Anwendungen aus.

DocuWare orientiert sich an der gewohnten Arbeitsumgebung und vertrauten Arbeitsabläufen. Dokumente wie Rechnungen, Lieferscheine oder Verträge lassen sich indexieren und archivieren und so vollautomatisch für alle Zwecke bereitstellen und bearbeiten. Sie werden zunächst in elektronischen Briefkörben gesammelt, ganz ähnlich wie bei einem Posteingang auf dem Schreibtisch. Dann können Sie die Dokumente wie gewohnt bearbeiten, also sie sortieren, gegebenenfalls klammern und ihnen Notizen, Kommentare, Unterschriften oder Stempel hinzufügen.

Schließlich werden die Dokumente in digitalen Archiven abgelegt, die den sogenannten Dokumenten-Pool bilden. Mit den effizienten Indexfunktionen werden alle Arten von Dokumenten immer an der richtigen Stelle abgelegt und mit wenigen Klicks auf dem Bildschirm angezeigt.

Dank der Automatisierungs- und Integrationsmöglichkeiten haben Sie alle Dokumente immer griffbereit und nutzen deren Daten in Ihren Workflows und mit allen möglichen Integrationen. Im [DocuWare Knowledge Center](https://help.docuware.com/#/index/1/1) erfahren Sie alles über die verschiedenen Anwendungen.

# <span id="page-5-0"></span>**OD** DocuWare

DocuWare für die Installation als lokale Software wird nach einem Lizenzmodell verkauft, das eine Basislösung und Zusatzlösungen bietet. Bündel von Funktionen können als lizenzierte Module nachgekauft werden.

## **1.3 Zukunftssicher dank modernster Technologie und Integrationsfähigheit**

Bei Programmierung und Design seiner Systemarchitektur setzt DocuWare auf die modernsten Technologien. Als Enterprise Content Management System lässt sich DocuWare nahtlos in alle Arten von Geschäftsanwendungen integrieren, zum Beispiel in Ihr Buchhaltungssystem. Die Integration erfolgt per einfacher Schritt-für Schritt-Konfiguration. Sie können auch von den speziellen DocuWare Konnektoren profitieren oder individuell zugeschnittene Programmierungen integrieren.

DocuWare arbeitet browserbasiert, für die Nutzung des Web Clients benötigen Sie lediglich ein internetfähiges Gerät mit Browser. So können Sie DocuWare plattformübergreifend nutzen: Das System lässt sich auf Windows-, Mac OS- und Linux-Geräten aufrufen. Nur in wenigen Fällen werden lokale Windows-Anwendungen benötigt, diese sind in den DocuWare Desktop Apps zusammengefasst, die sich einfach zentral verwalten lassen.

Der DocuWare Web Client beruht auf der HTML5-Technologie und unterstützt somit alle Standardbrowser, auch für sehr komplexe Bedienszenarien.

DocuWare arbeitet mit offenen Kommunikationsstandards und verwendet zwischen den Komponenten HTTPS, meist entweder basierend auf REST (Representional State Transfer) oder SOAP (Simple Object Access Protocol).

Für die Installation von DocuWare werden stets die neuesten Windows-Versionen, für die Datenbanken alle bedeutenden Server-Technologien in einer großen Versionstiefe unterstützt, dies sind MS SQL, MySQL und Oracle. Die mobilen Anwendungen von DocuWare stehen sowohl unter iOS als auch unter Android und damit auf allen wichtigen Plattformen zur Verfügung.

DocuWare Cloud und DocuWare als On-Premises-Lösung basieren auf dem gleichen Code, beide Lösungen bieten damit einen nahezu identischen Funktionsumfang. Auch On-Premises-Kunden profitieren damit von technologischen Weiterentwicklungen für DocuWare Cloud, zum Beispiel bei Performance, Stabilität und Skalierbarkeit.

<span id="page-6-0"></span>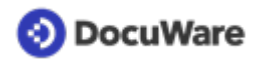

## **1.4 Drei-Schichten-Architektur**

Die Architektur der DocuWare Server gliedert sich in drei Schichten:

- 1. Frontend Services Ein Teil der Applikationslogik findet sich in mehreren Diensten der Frontend-Rolle.
- 2. Backend Services Ein anderer Teil der Applikationslogik findet sich in mehreren Diensten der Backend-Rolle.
- 3. Infrastruktur (Speicherorte, Datenbanken, Volltext-Funktionalität, Message Bus) Im Prinzip nutzen mehrere Server gemeinsame Ressourcen auf einem oder mehreren zentralen Hintergrund-Servern.

Mit dem DocuWare Setup werden die Frontend- und die Backend-Rolle installiert.

Die drei Schichten der DocuWare Systemarchitektur kommunizieren über die Frontend Services mit den Client-Anwendungen. In den Client-Anwendungen laufen alle dialogorientierten Funktionen in den Browsern der Arbeitsplatzsysteme und der mobilen Endgeräte ab.

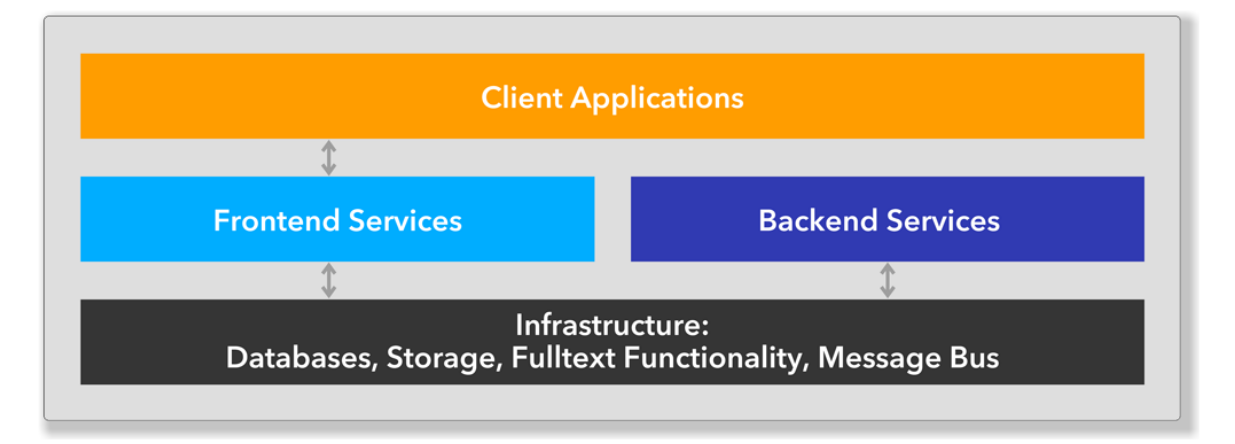

Der Begriff Server steht hier für einen Software-Dienst und nicht für eine Hardware. Ein DocuWare System besteht in diesem Sinn immer aus mehreren (Software-)Servern, die aber - in einer Minimallösung - alle auf einem Hardware-Server gleichzeitig laufen können.

## **1.5 Die Systemvoraussetzungen**

DocuWare setzt auf zukunftsfähige Technologien und größtmögliche Kompatibilität des Systems mit verschiedensten Hardware- und Softwarekomponenten anderer Hersteller. Demnach werden die Systemvoraussetzungen mit jeder neuen Version angepasst. Einen ersten Überblick dazu gibt Ihnen dieser Abschnitt. Die jeweils aktuellen Details, auch eventuelle Limitierungen, erfahren Sie im DocuWare Knowledge Center unter ["Systemvoraussetzungen](https://help.docuware.com/#/home/55049/1/1)".

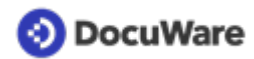

### **Web Client**

Als Browser unterstützt DocuWare die aktuellen Versionen von Firefox, Chrome und Edge Chromium.

### **DocuWare Server**

Die Server des DocuWare Systems sind auf Basis der .NET-Architektur von Microsoft realisiert. Sie sind somit auf allen Plattformen lauffähig, die eine gängige Windows-Version unterstützen.

### **Infrastruktur-Komponenten**

Für Datenbanken unterstützt DocuWare die aktuellen Versionen von Microsoft SQL Server, Oracle und MySQL.

### **Terminalserver**

Als Erweiterungen des DocuWare Systems können der Microsoft Terminalserver und der Citrix Metaframe genutzt werden. Die DocuWare Desktop Apps sind allerdings nicht standardmäßig für den Einsatz auf einem Terminalserver vorgesehen. Um die Desktop Apps per Remote Desktop auf einem Terminalserver nutzen zu können, müssen Sie daher manuelle Einstellungen pro Terminalserver vornehmen. Informationen dazu finden Sie [hier](https://support.docuware.com/de-de/knowledgebase/article/KBA-35554).

Eine Nutzung der DocuWare Desktop Apps als Remote Apps wird nicht unterstützt.

# <span id="page-8-0"></span>**2 Das Lizenzmodell**

Bei den Client- und Serverlizenzen stehen Ihnen verschiedene Modelle zur Verfügung.

## **2.1 Der Verbrauch von Client-Lizenzen**

DocuWare bietet zwei Arten von Client-Lizenzen: Named Client-Lizenzen und Concurrent-Lizenzen.

Neue oder neu aktivierte Benutzer erhalten automatisch eine freie Named Client-Lizenz. Dies ist unabhängig davon, wie das Benutzerkonto erstellt wurde – ob manuell, über die Platform API, per Benutzersynchronisation oder anders. Wird der Benutzer gelöscht oder deaktiviert, kann die Named Client-Lizenz wieder anderen Benutzern zugeordnet werden.

Wenn Sie sowohl Named Client-Lizenzen verwenden, die von Concurrent-Lizenzen konvertiert wurden, als auch direkt erworbene Named Client-Lizenzen, werden zuerst die von den Concurrent-Lizenzen konvertierten Named Client-Lizenzen verwendet.

Mit einer Client-Lizenz – egal ob Named oder Concurrent – können Sie parallel jeweils eine Instanz von Platform, Web Client, Connect to Outlook, Windows Explorer Client und Mobile verwenden. Die folgende Übersicht zeigt, von welchen DocuWare Modulen diese fünf Komponenten verwendet werden.

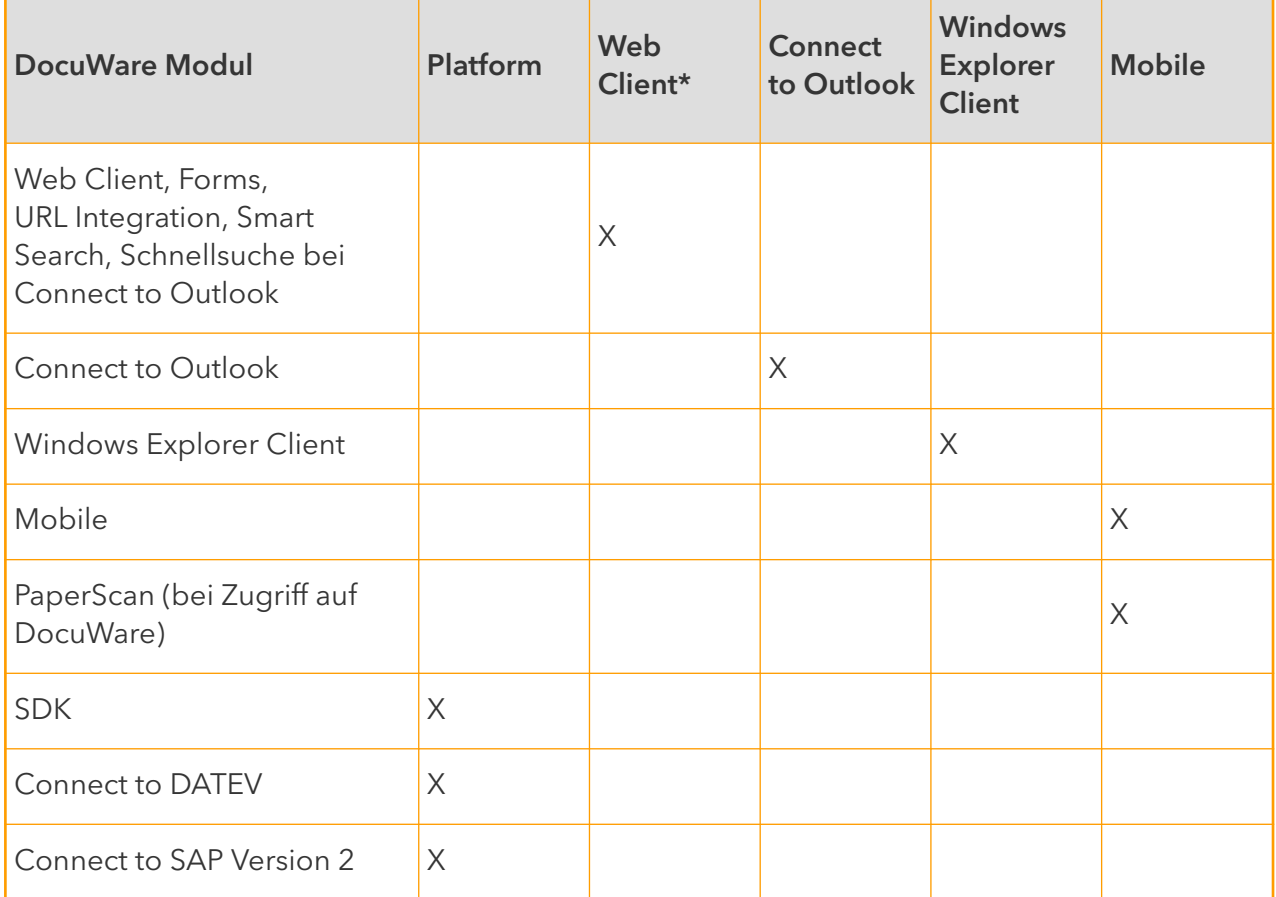

*\* Pro Browser auf einem Gerät. Für den Lizenzbedarf ist es je nach Browser unterschiedlich, ob eine Registerkarte innerhalb eines Browsers schon als eigener Browser gewertet wird.*

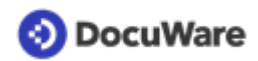

### **Keine Client-Lizenz benötigen folgende Anwendungen:**

- Desktop Apps (Printer, Import, Scan)
- DocuWare Administration
- DocuWare Konfiguration (vorausgesetzt sie wird nicht über den Web Client, sondern direkt geöffnet, z.B. über das [Rechte-Maus-Menü zu den DocuWare Desktop Apps in](https://start.docuware.com/de/blog/produkt/praktisch-das-docuware-men%C3%BC-in-der-windows-taskleiste) [der Windows Taskleiste](https://start.docuware.com/de/blog/produkt/praktisch-das-docuware-men%C3%BC-in-der-windows-taskleiste))
- Workflow Designer
- Web Client ReadOnly
- Zusatzfunktion "Öffentliches Formular" (Webformulare im Allgemeinen benötigen allerdings Client-Lizenzen)

### **Beispiele für den Bedarf an Client-Lizenzen**

- 1. Paralleles Arbeiten mit Web Client, DocuWare Konfiguration, DocuWare Administration, Connect to Outlook und DocuWare Mobile => 1 Client-Lizenz
- 2. Web Client parallel in zwei verschiedenen Browsern => 2 Client-Lizenzen
- 3. Web Client parallel zu Windows Explorer Client auf einem Gerät => 1 Client-Lizenz
- 4. Web Client parallel zu Windows Explorer Client auf zwei Geräten => 2 Client-Lizenzen
- 5. DocuWare Konfiguration parallel in zwei Browsern => 0 Client-Lizenzen (vorausgesetzt sie wird nicht über den Web Client, sondern direkt geöffnet, siehe oben)
- 6. Web Client mit dem gleichen Benutzer, der parallel für ein öffentliches Formular verwendet wird => 1 Client-Lizenz
- 7. Mobile parallel auf zwei verschiedenen Geräten => 2 Client-Lizenzen

Nachdem sich ein Benutzer abgemeldet hat, wird die Client-Lizenz noch weitere zwei Minuten offen gehalten. Schließt der Benutzer den Web Client oder die Platform, indem er nur den Browser schließt, sich aber nicht explizit abmeldet, wird die Lizenz ebenfalls zwei Minuten offen gehalten. Lediglich wenn der Browser unerwartet beendet wird, wird die Lizenz unter Umständen auch länger offen gehalten.

<span id="page-10-0"></span>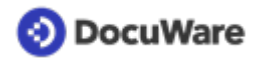

## **2.2 Der Verbrauch von Server-Lizenzen**

Es gibt eine einzige Lizenz für alle Server, die "DocuWare Server" heißt.

- Im Organisationsbereich der *DocuWare Administration > Allgemein > Lizenzen* sehen Sie nur die Gesamtzahl der Serverlizenzen, die Sie gekauft haben:
	- 1x Business: 1 Server
	- 1x Professional: 1 Server
	- 2x Professional: 2 Server
	- 1x Enterprise: 2 Server
	- 2x Enterprise: 4 Server
- Für jede Server-Lizenz dürfen Sie jede DocuWare Server-Rolle einmal installieren (Frontend Services, Backend Services, Fulltext Service).
	- 1x Business: 1x Frontend Services, 1x Backend Services, 1x Fulltext Services
	- 1x Professional: 1x Frontend Services, 1x Backend Services, 1x Fulltext Services
	- 2x Professional: 2x Frontend Services, 2x Backend services, 2x Fulltext Services
	- 1x Enterprise: 2x Frontend Services, 2x Backend Services, 2x Fulltext Services
	- 2x Enterprise: 4x Frontend Services, 4x Backend Services, 4x Fulltext Services

<span id="page-11-0"></span>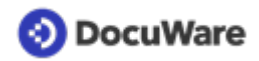

# **3 Client-Anwendungen**

Das DocuWare System umfasst drei Arten von Client-Anwendungen:

- webbasierte Anwendungen
- Windows-basierte Anwendungen
- Anwendungen für mobile Endgeräte

## **3.1 Webbasierte Client-Anwendungen**

Zu den webbasierten Anwendungen gehören der DocuWare Web Client und die DocuWare Konfiguration. Die folgenden Abschnitte informieren Sie über deren Systemkomponenten.

### **Web Client**

Der Web Client ist aus Benutzersicht das Herzstück der Client-Anwendungen von DocuWare. Über diesen greifen Sie online auf Ihr DocuWare System zu, ohne eine Client-Anwendung installieren zu müssen.

Der Web Client bietet alle Möglichkeiten des modernen Dokumentenmanagements und der Workflow-Automation: Sie können die Dokumente u.a. im Archiv ablegen und suchen sowie im DocuWare Viewer anzeigen und bearbeiten. Zudem lassen sich viele Aktionen analog zur Papierablage vollziehen, zum Beispiel mehrere Dokumente in einer Datei zusammenfügen. Darüber hinaus können Sie alle Ihre dokumentbasierten Prozesse in automatisierten Workflows abwickeln, zum Beispiel Ihren Rechnungsfreigabeprozess.

Der Funktionsumfang des Web Client erweitert sich jeweils um die Funktionen der Module, die zusätzlich zur DocuWare Standardausführung lizenziert werden, z.B. um die Workflow-Aufgabenliste oder die Task Manager-Liste.

Der Web Client basiert auf der HTML5-Technologie. Die Komponente ist in den [Platform](#page-18-0) [Service](#page-18-0) (Seite 19) integriert und kommuniziert über diesen mit den Backend Servern.

Mit den Komponenten der DocuWare Desktop Apps kommuniziert der Web Client über den Desktop Service.

### **Konfiguration**

Die DocuWare Konfiguration fasst die Konfigurationsoberflächen die Anwendungen innerhalb eines DocuWare Systems zusammen. Die Anwendungen oder Module basieren auf HTML5.

Die DocuWare Konfiguration besteht technisch aus zwei Komponenten: der Benutzeroberfläche mit den Komponenten der Anwendungen und dem [Settings Service](#page-19-0) (Seite 20) zum Speichern der Einstellungen.

In jedem Konfigurations-Modul können Sie

- Konfigurationen erstellen, bearbeiten und löschen
- Rechte an den Konfigurationen anderen Benutzern zuweisen

<span id="page-12-0"></span>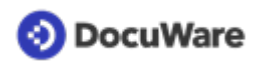

Damit Ihnen ein Konfigurationsmodul in der DocuWare Konfiguration angezeigt wird, benötigen Sie das entsprechende funktionale Recht zu dessen Verwendung. Eine Liste der verfügbaren Konfigurationsmodule mit den jeweils erforderlichen Funktionsrechten finden Sie [hier](https://help.docuware.com/#/home/86494/1/1).

## **3.2 Windows-basierte CIient-Anwendungen**

Zu den Windows-basierten Anwendungen im DocuWare System zählen die administrativen Anwendungen und Dienste, das Client Setup und DocuWare Update, Benutzeranwendungen sowie DocuWare Request.

### **Benutzeranwendungen (Windows)**

Die Benutzeranwendungen umfassen alle Anwendungen, die auf den Client-Rechnern unter Windows laufen und Benutzern zur Verfügung stehen. Ein wichtiger Teil davon ist unter den DocuWare Desktop Apps zusammengefasst.

### **DocuWare Desktop Apps**

Die Komponente DocuWare Desktop Apps läuft im Benachrichtigungsfeld (Tray-Bereich) von Windows. Sie hat den Charakter einer Plattform, unter der die folgenden Client-Plugins und Funktionen zusammengefasst sind:

- Edit & Send
- Export
- Import
- **Printer**
- Scan
- Smart Connect

Die Eingabedaten dieser Anwendungen und Funktionen werden an den Platform Service bzw. den Web Client (Smart Connect) weitergegeben.

Auch die DocuWare Verbindungen zwischen dem Client und dem DocuWare System werden hier aufgerufen. Die Verbindungen können von DocuWare Desktop Apps sowie von den Komponenten Connect to Outlook und Windows Explorer Client verwendet werden.

Über die Platform-.NET API greifen einzelne Desktop Apps auf den Platform Service zu.

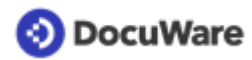

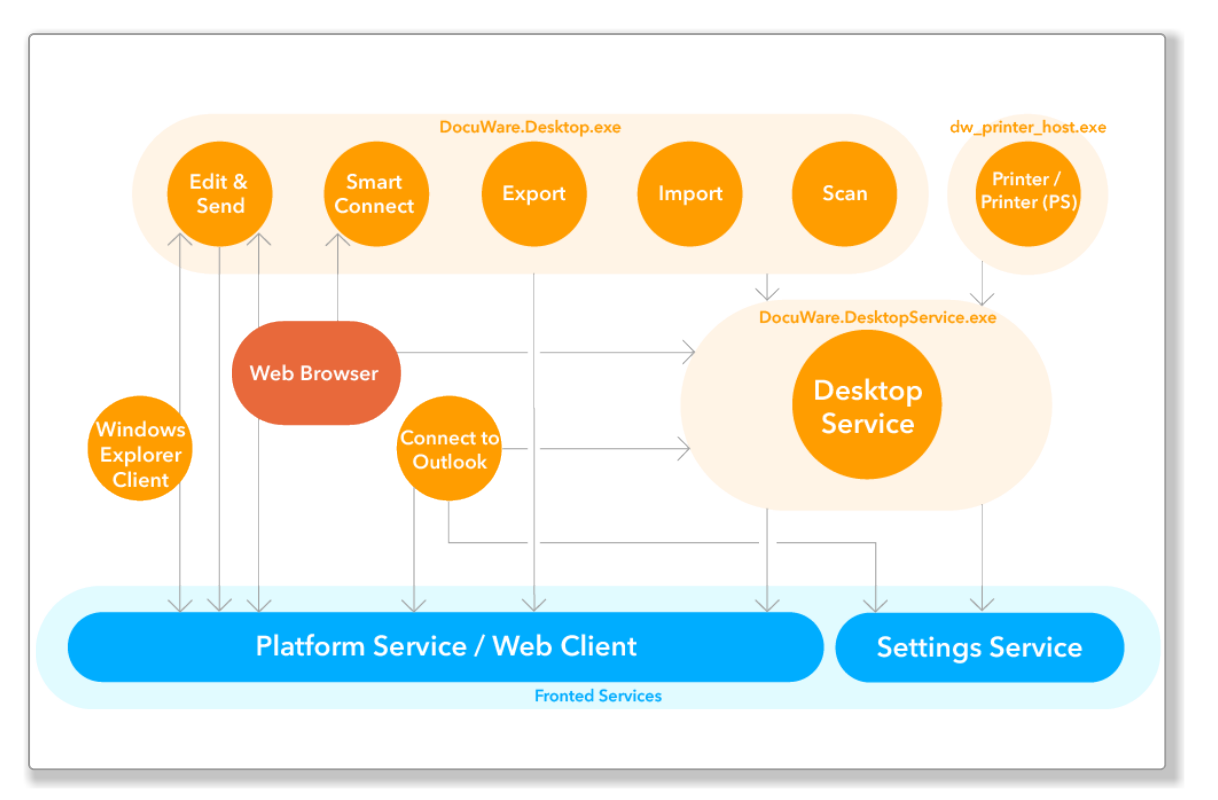

*Die Prozesse der DocuWare Desktop Apps und weitere Komponenten, die diese Prozesse nutzen*

Die Desktop Apps werden direkt vom Web Client aus auf dem Client-PC installiert.

**Desktop Service:** Der Desktop Service ist Voraussetzung für das Funktionieren der DocuWare Desktop Apps. Er läuft einmal auf jedem Rechner, der mit einer DocuWare-Installation verbunden ist, und stellt die Verbindung von den DocuWare Desktop Apps zu den DocuWare-Servern her. Der Service dient als Host für verschiedene lokale Dienste und stellt für diese Schnittstellen zur Verfügung.

Der Desktop Service ruft vom Settings Service die Verarbeitungskonfigurationen für das Importieren, Verarbeiten und die Ablage der Dokumente in DocuWare ab.

Für die Ablage im Archiv übergibt der Desktop Service die Dokumente dem [Platform](#page-18-0) [Service](#page-18-0) (Seite 19). Auch den Volltext, der von den DocuWare Desktop Apps generiert wurde, speichert der Desktop Service über den Platform Service am Ablageort.

Die Komponente wird mit dem Client Setup als Teil der Desktop Apps installiert.

**Edit & Send:** Die Anwendung Edit & Send ermöglicht dem DocuWare Web Client, Dokumente aus dem Browser heraus in dem Programm zu öffnen und zu bearbeiten, das der Nutzer standardmäßig für den entsprechenden Dateityp verwendet. Außerdem können Dokumente an den Standard-E-Mail-Client übergeben werden.

Die Anwendung läuft im Hintergrund ohne eine Benutzeroberfläche.

**Export:** Mit DocuWare Export exportieren Sie Indexdaten von Dokumenten zum Datenaustausch mit Drittanwendungen. Dies ist besonders nützlich, um DocuWare mit ERP- und Buchhaltungssystemen zu integrieren. Exportieren Sie zum Beispiel Indexdaten von Rechnungen, um sie in Ihr Buchhaltungssystem zu importieren. Jedes Buchhaltungsund ERP-System, das eine flache CSV-Datei als Input akzeptiert, kann den Datenexport nutzen.

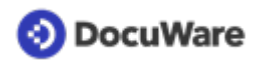

DocuWare Export wird in der DocuWare-Konfiguration unter [Daten-Export](https://help.docuware.com/#/home/85700/1/1) konfiguriert.

Gestartet wird der Export mit der DocuWare Export App, einer eigenständigen Desktop App.

**Import:** DocuWare Import überwacht ausgewählte Verzeichnisse im Dateisystem oder Netzwerk und verschiebt die darin gespeicherten Dateien automatisch in DocuWare-Briefkörbe oder -Archive.

Die Verarbeitung der Dokumente beim Import, zum Beispiel ihre Indexierung, ist über Konfigurationen zu steuern, die in der DocuWare Konfiguration unter [Dokumentverarbeitung](https://help.docuware.com/#/home/63710/1/1) festgelegt werden.

**Printer:** Mit DocuWare Printer archivieren Sie Dokumente über die Druckfunktion Ihrer Fremdanwendungen in DocuWare. Außerdem können die Dokumente auf einem Drucker in Papierform ausgedruckt werden. Die Verarbeitung der Dokumente beim Drucken, zum Beispiel ihre Indexierung, wird über Konfigurationen gesteuert, die in der DocuWare Konfiguration unter [Dokumentverarbeitung](https://help.docuware.com/#/home/63710/1/1) erstellt werden.

Die Komponente besteht technisch gesehen aus einem virtuellen Druckertreiber, der PDFs erzeugt. DocuWare Printer erscheint somit nur in der Druckerliste von Fremdanwendungen und ist keine visuelle Komponente von DocuWare Desktop Apps.

**Scan:** Mit DocuWare Scan scannt der Benutzer Papierdokumente, importiert die Dokumenten-Scans in DocuWare und legt sie im Langzeitarchivierungsformat PDF/A in seinem Standardbriefkorb oder in einem DocuWare-Archiv ab. Dazu stehen dem Benutzer alle Scanner (mit TWAIN und WIA-Treiber) zur Verfügung, die auf seinem PC installiert sind.

Die Einstellungen für DocuWare Scan legt der Benutzer direkt in der Client-Anwendung fest. Um die Dokumente in einem DocuWare Archiv ablegen zu können, muss dem Benutzer zusätzlich eine passende Verarbeitungskonfiguration zugewiesen werden. Letztere wird in der DocuWare Konfiguration unter [Dokumentverarbeitung](https://help.docuware.com/#/home/63710/1/1) erstellt.

**Smart Connect:** DocuWare Smart Connect verbindet beliebige Windows-Anwendungen ohne Programmieraufwand mit dem DocuWare-Archiv. Es unterstützt den Benutzer bei der Suche nach Dokumenten in DocuWare und bei der Indexierung von Dokumenten aus Fremdanwendungen heraus. Smart Connect liest dazu Inhalte aus der Programmoberfläche von beliebigen Anwendungen aus und übergibt diese automatisch als Such- oder Indexbegriffe an DocuWare.

Beim Anwenden von Smart Connect wird immer eine in der [DocuWare Konfiguration](https://help.docuware.com/#/home/60912/1/1) angelegte Konfiguration ausgeführt.

**Connect to Outlook:** Mit Connect to Outlook archivieren Sie E-Mails direkt aus Microsoft Outlook in DocuWare und greifen von dort per Schnellsuche auf abgelegte Mails zu.

Konfigurationen für Connect to Outlook erstellen Sie in der DocuWare Konfiguration unter [Connect to Outlook](https://help.docuware.com/#/home/63068/1/1).

Über den Platform Service greift Connect to Outlook auf die DocuWare Server zu.

Unterstützt wird die 32- und die 64-Bit-Version von Microsoft Outlook sowie Office 365.

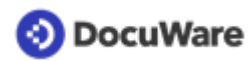

**Windows Explorer Client:** Der Windows Explorer Client integriert DocuWare-Archive in das Windows-Dateiverzeichnis und stellt die Archive in der für viele Benutzer gewohnten Ordner-Datei-Struktur dar. Der Windows Explorer Client ist als Namensraumerweiterung des Windows Explorer implementiert und wird mit dessen Prozess geladen.

Die Komponente bezieht die Verbindungsinformationen zum DocuWare-System von den DocuWare Desktop Apps.

Über den Platform Service greift der Windows Explorer Client auf die DocuWare Server zu.

#### **Administrative Anwendungen (Windows)**

Die administrativen Anwendungen umfassen die DocuWare Administration, Workflow Designer, die Benutzersynchronisation, den URL Creator und den Index Cleaner.

**DocuWare Administration:** DocuWare wird in der DocuWare Konfiguration und in der DocuWare Administration verwaltet. In der DocuWare Administration richten Sie Ihr DocuWare System ein und verwalten einen Teil seiner Einstellungen. Die Anwendung ruft die benötigten Informationen direkt von den Backend Servern ab, vor allem dem Authentication Server. Die Administration gliedert sich in zwei Bereiche.

Unter "DocuWare System" treffen Sie allgemeine Einstellungen zu den Punkten:

- DocuWare Server
- Datenbankverbindungen
- Speicherorte für Dokumente
- Externe Benutzerverzeichnisse
- Backup
- Webverbindungen

Unter "Organisationen" treffen Sie Einstellungen zu den Punkten:

- Lizenzen
- Web-Instanzen
- Dateiverbindungen
- Archive: Plattenverwaltung

Die DocuWare Administration kann auf jedem Computer laufen, der Zugriff auf die Backend Server hat. Jeder Benutzer, der Zugriff auf die .exe-Datei hat, kann das Programm starten. Je nach Berechtigungen des Benutzers sind einzelne Knoten, Menüs und Dialoge ein- oder ausgeblendet. Bearbeitet ein Benutzer Daten, sind diese für andere Benutzer gesperrt und nur im Read-only-Modus verfügbar.

Alle weiteren allgemeinen Einstellungen und Sicherheitseinstellungen nehmen Sie in der [DocuWare Konfiguration](https://help.docuware.com/#/home/60912/1/1) vor.

**Workflow Designer:** Mit der Komponente Workflow Designer erstellen, bearbeiten und veröffentlichen Sie Workflow-Konfigurationen für das Modul Workflow Manager. Beim Anwenden von Workflow Manager wird immer eine zuvor angelegte Konfiguration ausgeführt und damit jeweils eine neue Instanz des Workflows erzeugt.

<span id="page-16-0"></span>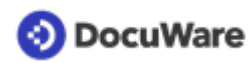

In einer Workflow-Konfiguration ist u.a. festgelegt, welche Aufgabe zu erledigen ist und welche Entscheidung als Teil der Aufgabe zu treffen ist. Dabei kann eine Aufgabe nicht nur einem Benutzer oder einer Rolle, sondern auch einer Vertretungsregel zugewiesen werden.

Sie können Workflows exportieren und in ein anderes Archiv importieren, zum Beispiel für Workflow-Tests unabhängig vom Live-Betrieb. Das Zielarchiv kann zu Ihrer Organisation gehören oder sich auf einem anderen System befinden. Der Import ist als neuer Workflow oder als neue Version möglich. Voraussetzung für einen Import ist, dass die Felder der Quell- und Zielarchive übereinstimmen.

Die Einstellungen ruft der Workflow Designer über den [Settings Service](#page-19-0) (Seite 20) vom [Background Process Service](#page-22-0) (Seite 23) und anderen Backend Services ab.

Alle Informationen für Workflow-Aufgabenlisten im Web Client gibt der Workflow Designer über den [DocuWare Platform Service](#page-18-0) (Seite 19) weiter.

Die Komponente bezieht die Verbindungsinformationen zum DocuWare System von den DocuWare Desktop Apps.

**Benutzersynchronisation:** Mit dieser Komponente synchronisieren Sie Benutzer und Gruppen automatisch aus Microsoft Active Directory über LDAP (Lightweight Directory Access Protocol) oder aus Microsoft Azure Active Directory über Microsoft Graph mit Ihrem DocuWare System.

Die Benutzersynchronisation bezieht die Verbindungsinformationen zum DocuWare System nicht von den DocuWare Desktop Apps, sondern diese müssen explizit angegeben und hinterlegt werden. Dadurch wird sichergestellt, dass die Benutzersynchronisation ohne die DocuWare Desktop Apps und unbeaufsichtigt ausgeführt wird.

**URL Creator:** Der DocuWare URL Creator ist ein Assistent für die Erstellung einer URL-Integration. Das Tool setzt die URL automatisch zusammen und übernimmt die für bestimmte Parameter notwendige Base64-Codierung sowie die Verschlüsselung.

**Index Cleaner:** Der Index Cleaner ist ein Assistent für die Bereinigung von Archiv-Indexeinträgen, für die sich unterschiedliche Schreibweisen angesammelt haben.

Die Komponente bezieht die Verbindungsinformationen zum DocuWare System von den DocuWare Desktop Apps.

## **3.3 Mobile Client-Anwendungen**

Mit den mobilen DocuWare-Clients, auch Apps genannt, greifen Sie direkt vom mobilen Gerät auf DocuWare zu, ob mit iOS oder Android.

## **DocuWare**

Auch auf dem Smartphone können Sie auf alle Dokumente zugreifen, sich an Workflows beteiligen und Dokumente, Bilder und Dateien speichern, auch aus anderen Apps. Die kostenlose App wird per QR-Code mit Ihrem DocuWare System verbunden.

Die App benötigt eine aktive Verbindung zum DocuWare System. Dateien werden lokal auf dem Endgerät zwischengespeichert.

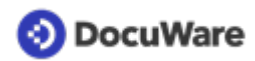

DocuWare Mobile verbindet sich direkt mit dem Platform Service von DocuWare.

### **PaperScan**

Mit der App PaperScan scannen Sie Dokumente mit höchster Qualität und können sie in Dropbox, Google Drive oder DocuWare hochladen, wodurch andere Benutzer bei Bedarf darauf zugreifen können. Die Scans werden ausschließlich lokal gespeichert. Erst wenn der Anwender sie in einem der genannten Cloud Services ablegt, werden die Daten auf einen externen Server übertragen.

PaperScan verbindet sich direkt mit dem Platform Service von DocuWare

<span id="page-18-0"></span>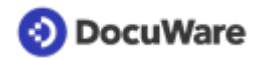

# **4 Frontend Services**

Die DocuWare Frontend Services basieren zum größten Teil auf den Internet Information Services (IIS), einer Diensteplattform von Microsoft. Damit lassen sich die Dienste durch eine Anpassung der IIS-Konfiguration sehr leicht auch mit TLS/SSL-Verschlüsselung betreiben.

Die folgenden Abschnitte informieren Sie über die Komponenten, die zu den DocuWare Web Services gehören:

- Platform Service und Web Client
- Settings Service
- Identity Service

Für alle drei Services ist ein Load Balancing möglich.

Informationen zur Installation und Verwaltung der Web Services finden Sie im Abschnitt [Server Setup](#page-49-0) (Seite 50).

## **4.1 Platform Service und Web Client**

Der DocuWare Platform Service bündelt den Zugriff auf alle DocuWare Dienste in einer performanten Schnittstelle, die offen ist für alle Programmiersprachen. Darüber lassen sich alle Fremdanwendungen sehr einfach an DocuWare anbinden und die DocuWare Ressourcen ansprechen.

Der Platform Service wird beim Setup automatisch installiert und ist in den Internet Information Services (IIS) innerhalb des verwendeten Web Service unter der Adresse https://<Servername>/DocuWare/Platform erreichbar. Er ermöglicht einen einheitlichen Zugriff für alle Clients und auf beliebigen Geräten. Dies funktioniert sowohl mit den DocuWare Anwendungen als auch mit Fremdapplikationen, die auf dem DocuWare .NET SDK beruhen.

Der Platform Service greift auf den Authentication Server und direkt auf die Datenbanken zu.

Durch die Verwendung von HTTPS und dem Architekturstil Representional State Transfer (REST) ist der Platform Service hoch performant und stellt eine einheitliche Schnittstelle für unterschiedlichste Anbindungen dar. Ressourcen werden per XML oder JSON in die Fremdanwendung eingebettet. Der Platform Service enthält einen Überblick über die verfügbaren Ressourcen sowie Dokumentationen dazu, wie sich die Ressourcen verwenden lassen. Allen Datenformaten liegt eine annotierte XML Schema Definition (XSD) bei, aus der automatisch eine Dokumentation erstellt wird. Dank XSD lassen sich auch für verschiedene Zielplattformen automatisch Bibliotheken zur Vereinfachung der Programmierung erzeugen. Die Bibliotheken lassen sich einfach aktualisieren, wodurch die Datenformate immer auf dem neuesten Stand sind. Für .NET-Entwickler stellt DocuWare eine [.NET API auf NuGet](https://www.nuget.org/packages/DocuWare.RestClient/) zur Verfügung, um eine einfache Nutzung zu gewährleisten.

<span id="page-19-0"></span>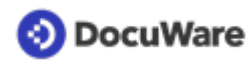

Anwendungen, die den Platform Service verwenden, sind auch mit zukünftigen DocuWare Versionen kompatibel. Damit müssen bei einem Update der DocuWare Version die Client-Anwendungen nicht zwingend aktualisiert werden.

Der Platform Service unterstützt diverse Verfahren, mit denen sich HTTP-basierte Webanwendungen beschleunigen lassen. HTTP-Caching-Methoden bringen in vielen Szenarien einen deutlichen Geschwindigkeitszuwachs. Die Platform unterstützt außerdem transparente Kompression und funktioniert hinter Proxys.

Weitere Informationen finden Sie in der [DocuWare Developer Documentation.](https://developer.docuware.com)

## **Web Client**

In den Platform Service integriert ist der Web Client, der die grafische Benutzeroberfläche von DocuWare für das Arbeiten mit Dokumenten zur Verfügung stellt (siehe auch den Abschnitt Web Client im Kapitel "Client-Anwendungen").

Der Web Client ist unter der Adresse *https://<Servername>/DocuWare/Platform/ WebClient* erreichbar und nutzt ebenso die Dienste, die der Platform Service zur Verfügung stellt.

### **Workflows für Workflow Manager**

Der Platform Service verarbeitet für Workflow Manager die durch Benutzerinteraktion im DocuWare Client entstehenden Daten, zum Beispiel Eingaben wie die Bestätigung von Aufgaben.

## **4.2 Settings Service**

Der Settings Service bietet Zugriff auf die meisten Einstellungen eines DocuWare Systems. Die DocuWare Konfiguration läuft im Settings Service.

Der Settings Service ruft die Einstellungen direkt aus den Datenbanken ab und liefert sie an die Client-Anwendungen aus. Die Schnittstelle ist nicht für Eigenprogrammierungen freigegeben.

Für die Administration der DocuWare Briefkörbe ermittelt der Settings Service die Speicherkapazitäten.

## **4.3 Identity Service**

Zusammen mit dem Authentication Server ist der Identity Service für das Login der Benutzer zuständig. Er erlaubt einem Benutzer die Authentifizierung über Single Sign-on (SSO). Als zentraler Anmeldeservice ist er für alle Organisationen innerhalb eines DocuWare Systems und somit auch für die Login-Seite von DocuWare verantwortlich. Er sorgt dafür, dass sich stets die Login-Seite von DocuWare öffnet, egal über welche DocuWare Anwendung (Web Client, Konfiguration, Desktop Apps oder Mobile) und zu welcher Organisation eine Verbindung hergestellt werden soll.

Als zusätzliche Funktion lässt sich SSO aktivieren und deaktivieren. Ist es aktiviert, sehen Sie auf der Login-Seite den SSO-Button. Standardmäßig ist SSO mit Microsoft Active Directory über NTLM (Windows Login) aktiviert und eingestellt. Dies kann deaktiviert bzw.

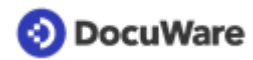

umgestellt werden auf z.B. Azure AD, ADFS über OpenID Connect oder auf einen generischen OpenID Connect Anbieter (wie z.B. Okta oder Ping Identity).

Das Erzwingen von SSO steht optional für alle Identity Provider zur Verfügung. Damit legen Sie fest, dass Nutzer sich nicht mehr mit den DocuWare Anmeldedaten einloggen können, sondern nur noch über SSO. Durch das Erzwingen von SSO innerhalb von DocuWare können Sie die Benutzer indirekt auch zu einer Multi Factor Authentifizierung (MFA) zwingen, sofern MFA beim Identity Provider eingerichtet ist.

Der Identity Service greift direkt auf die Datenbank zu und kommuniziert mit Platform Service, Settings Service und Authentication Server.

Wenn Sie die interne mySQL-Datenbank von DocuWare verwenden, benötigen Sie Version 2 oder höher. Falls Sie eine individuelle MySQL-Installation nutzen, muss diese auf MySQL ab Version 5.6 aktualisiert werden.

# <span id="page-21-0"></span>**5 Backend Services**

Backend Services sind in einem DocuWare On-premises-System die Services, die über die DocuWare Administration verwaltet werden. Über sie laufen alle Hintergrundprozesse und die Zugriffe auf die Speicherorte der Dokumente sowie die Datenbanken.

Im Folgenden erhalten Sie Informationen zu den Backend Services:

- Authentication Server
- Background Process Service
- Workflow Server

Informationen zur Installation und Verwaltung der Backend Services finden Sie im Abschnitt [Server Setup](#page-49-0) (Seite 50).

## **5.1 Authentication Server**

Der Authentication Server ist zuständig für:

- das Login der Benutzer
- die Lizenzverwaltung
- Verwaltung einiger Ressourcen auf Systemebene (z. B. Datenbank-Verbindungen)

Die Nutzung des Systems erfordert immer als Erstes eine Anmeldung beim Authentication Server.

Die Einstellungen speichert der Authentication Server in der Datenbank DWSYSTEM. Änderungen in den Einstellungen übermittelt der Authentication Server anderen Komponenten über den [Message Bus](#page-43-0) (Seite 44).

Der Authentication Server wird in der DocuWare Administration verwaltet.

## **5.2 Settings Service**

Der Settings Service verwaltet die meisten Ressourcen eines DocuWare Systems, die Benutzer eingeschlossen.

Damit DocuWare mandantenfähig sein kann, sind die Benutzer und die weiteren Ressourcen "Organisationen" zugeordnet, die über den Settings Service verwaltet werden. Eine Organisation umfasst als logische Struktur:

- Benutzer und Benutzergruppen
- Archive inklusive zugehöriger Platten
- Prozesse
- Templates für Stempel, Schemata für die Erkennung von Text und Barcodes (OCR/ OBR), Auswahllisten
- **Protokollierung**

<span id="page-22-0"></span>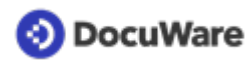

Für Berechtigungen verwendet DocuWare ein Rollenkonzept. Darin verbindet eine Rolle Benutzergruppen oder einzelne Benutzer auf der einen Seite mit Berechtigungsprofilen oder einzelnen Berechtigungen auf der anderen Seite. Unabhängig davon können einzelnen Benutzern einzelne Berechtigungen zugeordnet werden.

Benutzt wird der Settings Service somit durch:

- eine oder mehrere Organisationen mit jeweils
- mindestens einem oder vielen Benutzern

[Weitere Informationen zum Berechtigungskonzept](https://help.docuware.com/#/home/63884/1/1)

## **5.3 Background Process Service**

Im DocuWare System laufen verschiedene Hintergrundprozesse, von denen die folgenden im Background Process Service gehostet werden:

- Autoindex
- Customer Experience Improvement Program (CEIP)
- E-Mail-Benachrichtigungen
- E-Mails allgemein
- Erstellen und Importieren von selbsttragenden DocuWare Request Archiven
- Export von Dokumenten
- Intelligent Indexing
- Löschregeln
- Steuerung von Workflows
- Synchronisation von Archiven
- Transfer
- Volltext-Struktur
- Bereinigung des Papierkorbs

Die Hintergrundprozesse werden in der DocuWare Konfiguration verwaltet.

### **Autoindex**

Der Background Process Service prüft die gespeicherte Benutzerkennung gegen den Authentication Server, ruft Daten von konfigurierten Quellen ab und kommuniziert zur Verschlagwortung mit dem Platform Service. Außerdem startet er Autoindex bei einem festgelegten Archivereignis, zum Beispiel der Ablage eines neuen Dokuments.

### **E-Mail-Benachrichtigungen**

Der Background Process Process Service steuert E-Mail-Benachrichtigungen für die Module Workflow Manager und Task Manager. Ist für ein verarbeitetes Dokument eine Auslösebedingung hinterlegt, erzeugen die DocuWare Server ein Ereignis. Es gibt drei mögliche Auslösebedingungen:

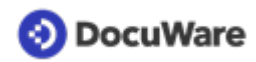

- Ein Dokument wird abgelegt.
- Die Indexdaten eines Dokuments ändern sich.
- Ein zeitlicher Auslöser ist festgelegt.

Die DocuWare Server erzeugen einen Eintrag in der Datenbank-Tabelle (DWSYSTEM.DWTASKS). Der Prozess liest den Task von dort aus und arbeitet ihn ab.

Je nach eingerichteten Datenbank-Abonnements multipliziert der Prozess die Ereignisse für E-Mail-Benachrichtigungen und versendet die Benachrichtigungen über seine SMTP-Verbindung.

## **E-Mails allgemein**

Der Background Process Service sendet die Dokumente für die Ablage an den Platform Service.

### **Intelligent Indexing**

Sind Bedingungen für den gehosteteten Intelligent Indexing Service hinterlegt, startet der Background Process Service den Auftrag zum Indexieren des Dokuments, erstellt Strukturdaten und sendet diese an den Intelligent Indexing Service.

Nach dem Indexieren sendet der Intelligent Indexing Service Metadaten zurück, die der Background Process Service nach der Korrektur der vorgeschlagenen Indexdaten durch den Benutzer in der Daten-Datenbank speichert.

Zum Schluss sendet der Background Process Service die korrigierten Daten an den [Intelligent Indexing Service](#page-47-0) (Seite 48), der sie für zukünftige Abfragen berücksichtigt.

### **Löschregeln**

Der Background Process Service verwaltet die Regeln für das Löschen von Dokumenten. Diese Regeln werden über Filter definiert.

### **Steuerung von Workflows**

Der Background Process Service speichert und verwaltet die Workflow-Konfigurationen und -Instanzen des Moduls Workflow Manager.

Pro bearbeitetem Dokument wird eine neue Instanz eines Workflows erzeugt. Gesteuert werden diese Workflow-Instanzen über Einträge in der Tabelle DWSYSTEM.DWTasksWFE. Die Workflow-Konfigurationen und Workflow-Instanzen speichert der Background Process Service in der Datenbank DWWORKFLOWENGINE und ruft sie von dort ab.

Alle Einstellungen, die Berechtigungen und andere sensible Daten betreffen, ruft der Background Process Service vom Authentication Server ab.

### **Volltext-Struktur**

Der Background Process Service ist für das Extrahieren von Volltext zuständig für den Fall, dass diese Daten beim Ablagevorgang nicht vom Client mitgeliefert werden. Dies ist bei einigen DocuWare Desktop Apps der Fall. Den Volltext speichert der Background Process Service in der Datenbank DWDATA und übergibt ihn gleichzeitig an den Volltext-Server.

<span id="page-24-0"></span>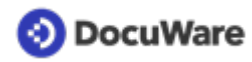

## **Bereinigung des Papierkorbs**

Ein Hintergrundprozess löscht alle Dokumente, die vor mehr als 30 Tagen in den Papierkorb verschoben wurden, endgültig.

## **5.4 Workflow Server**

Die folgenden Hintergrundprozesse werden auf dem Workflow Server gehostet:

- Backup und Wiederherstellen von Daten
- **Benutzersynchronisation**

### **Backup und Wiederherstellen von Daten**

Der Prozess Backup und Wiederherstellen speichert die Archiveinstellungen, die Benutzer und Berechtigungen Ihres DocuWare Systems sowie zusätzlich die Konfigurationen des Workflows Manager.

Die Komponente wird in der DocuWare Administration verwaltet.

### **Benutzersynchronisation**

DocuWare erlaubt die Synchronisation seiner Benutzer und Gruppen sowohl mit Windows-Verzeichnissen als auch über LDAP. Konfigurationen für die Synchronisation mit externen Benutzerverzeichnissen werden auf Systemebene festgelegt und können den einzelnen Organisationen zur Verfügung gestellt werden.

Die auf Systemebene eingerichteten Konfigurationen werden hier für die Einrichtung der Workflows genutzt. Auf dieser Ebene wird zudem die Terminierung für die Synchronisations-Workflows festgelegt. Auch weist der Organisations-Administrator DocuWare-Gruppen und -Benutzer seiner Organisation externen Gruppen und Benutzern als Grundlage für die Synchronisation zu.

Die Komponente wird in der DocuWare Administration verwaltet.

## **5.5 Administrative Anwendungen und Dienste**

Zu den administrativen Anwendungen und Diensten innerhalb der Backend Server gehören

**Service Control** 

Im DocuWare Service Control können Sie als Windows-Administrator die einzelnen Backend Services manuell starten und stoppen. Die Komponente wird standardmäßig mit dem [Server Setup](#page-49-0) (Seite 50) installiert.

• **Message Bus Administration** Zur Kommunikation verwenden die DocuWare-Dienste den Message Bus, den Sie mit der Message Bus Administration verwalten. Die Komponente wird standardmäßig mit dem [Server Setup](#page-49-0) (Seite 50) installiert.

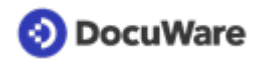

#### • **Migration von Dokumenten**

Mit dem Document Tool können Sie Dokumente innerhalb eines Archivs auf eine andere Platte mit einer anderen Plattennummer migrieren. In der Regel wird eine Migration gestartet, um die Plattengrößen innerhalb eines Archivs zu reduzieren oder um Platten zusammenzulegen. So lässt sich ein Archiv auf Platten in der Größe einer CD/DVD speichern, um den Transfer auf ein externes Speichermedium vorzubereiten.

#### • **Wiederherstellen von Indexeinträgen**

Mit Document Tool können Sie die Indexeinträge eines DocuWare-Archivs in der Datenbank mithilfe der gespeicherten Dokumente wiederherstellen. Voraussetzung für die Wiederherstellung der Datenbankinformation anhand der gespeicherten Dokumente ist, dass die Datenbankstruktur vorhanden ist.

# <span id="page-26-0"></span>**6 Datenbanken, Speicherorte und Volltext-Index**

DocuWare benötigt mehrere Datenbanken und mindestens eine Dateiablage (Archiv). Die Installation der Volltext-Funktionalität ist optional.

## **6.1 Datenbanken**

Die Installation mehrerer relationaler Datenbanken ist Voraussetzung für den Betrieb von DocuWare. Diese Datenbanken werden verwendet für die Speicherung der strukturierten Indexdaten der Dokumente, für deren Suche sowie für den Volltext-Index. Darüber hinaus legt DocuWare wesentliche Systeminformationen, z.B. des Authentication Server, in einer Datenbank ab oder speichert Workflow-Informationen darin.

### **Unterstützte Datenbanksysteme**

An ein DocuWare System lassen sich alle marktführenden Datenbank-Systeme koppeln: MS SQL Server, Oracle Server und MySQL Server. Der Administrator kann für jedes Archiv wählen, welche Datenbank genutzt werden soll. Darüber hinaus kann ein Cluster-System angebunden werden. Datenbanken können auf eigenständigen Servern außerhalb des DocuWare Serverbereiches lokalisiert sein. DocuWare kann gleichzeitig mit mehreren Datenbank-Verbindungen zu unterschiedlichen Servern und verschiedenen Datenbanken arbeiten. Zu einer Datenbank können mehrere Verbindungen gleichzeitig aufgebaut werden.

Um eine optimale Performance und Wartbarkeit sicherzustellen, empfiehlt DocuWare, für Archive mit mehr als 1 Million Dokumenten (ohne Volltext-Funktionalität) bzw. mehr als 200 000 Dokumentseiten (mit Volltext-Funktionalität) den Einsatz des Microsoft SQL Server als Server oder als Datenbanksystem. Alternativ kann auch eine Oracle-Datenbank angebunden werden. Für Unterstützung bei der Migration von Datenbanken wenden Sie sich bitte an die [DocuWare Professional Services.](https://start.docuware.com/de/professional-services)

### **Interner Datenbank-Server**

Für den Fall, dass kein externer Datenbank-Server zur Verfügung steht oder eingerichtet werden soll, bietet DocuWare im Standard-Lieferumfang auch einen integrierten Datenbank-Server (Internal Database). Dieser MySQL-Server wird optional beim [Server](#page-49-0) [Setup](#page-49-0) (Seite 50) mit installiert.

Wenn eine MSSQL Datenbank verwendet wird, kann der Archivname maximal 128 Zeichen lang sein, mit MySQL maximal 64 und mit Oracle 32 Zeichen.

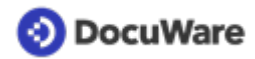

## **Die Struktur der Datenbanken**

Zu einem DocuWare System gehören folgende Datenbanken:

- System Datenbank (DWSYSTEM) In dieser Datenbank sind alle Daten zu Rechten, Lizenzen und Einstellungen gespeichert. Zudem finden sich hier Auditing-Daten auf System- und Organisationsebene.
- Datenbank für Dokumentdaten (DWDATA) Diese Datenbank enthält alle systeminternen Informationen für das Suchen und Finden von Dokumenten. Sie können mehrere solcher Datenbanken anlegen. Für weitere Details siehe den Abschnitt "Die Datenbank für Dokumentdaten" unten.
- Notification Datenbank (DWNOTIFICATION) Diese Datenbank enthält alle Ereignisse, die der Background Process Service für das Ausführen von Workflows und Email-Benachrichtigungen benötigt.
- Workflow Engine Datenbank (DWWORKFLOWENGINE) Diese Datenbank enthält alle Informationen, die der Background Process Service für das Erstellen, Bearbeiten und Ausführen von Workflow-Konfigurationen benötigt.

### **Die Datenbank für Dokumentdaten (DWDATA)**

Das Suchen und Finden von Dokumenten, die in DocuWare abgelegt sind, erfolgt immer über die Datenbank für Dokumentdaten (DWDATA). Darin legen die DocuWare Dienste die Indexdaten jedes Dokuments in strukturierter Form (relational) und optional auch in Form eines Volltext-Index ab.

Neben den für den Benutzer wesentlichen Suchkriterien verwaltet die Datenbank auch die systeminternen Informationen zum Ablegen und Wiederfinden der Dokumente in den Speicherorten. Das Hauptmerkmal eines Dokuments ist seine DOCID, eine eindeutige Nummer innerhalb jedes Archivs. Die DOCID bezieht sich auf das gesamte Dokument, auch wenn es aus mehreren Dateien besteht.

Mit Feldern wird festgelegt, nach welchen Begriffen und Kategorien die Dokumente abgelegt und wieder gesucht werden.

Durch die separaten Stichworttabellen ist es grundsätzlich möglich, beliebig viele Stichwörter zu einem Dokument zu speichern. Außerdem lassen sich mehrere Stichwortfelder in einem Archiv anlegen. Die Geschwindigkeit beim Suchen innerhalb des Stichwortfeldes ist dabei sehr hoch, da in der Tabelle ein Index auf die Stichwort-Spalte gesetzt wird. Wurde dann der entsprechende Eintrag gefunden, kann direkt über die DOCID auf die Datenbankeinträge der gefundenen Dokumente zugegriffen werden.

Auch für die Tabellenfelder gibt es separate Tabellen. Die Einträge für die Tabellen stehen nur für die Volltextsuche zur Verfügung. Die Tabellenfeld-Tabellen sind auf 50 Spalten pro Tabelle beschränkt. Pro Dokument können 1000 Zeilen in der Tabelle gespeichert werden.

Wenn Sie ein Tool verwenden, das ein Archiv mit Tabellenfeldern adressiert, müssen Sie es gegebenenfalls auf die Platform.NET API ab Version 7.1 aktualisieren oder Ihre HTTP-Abfragen anpassen.

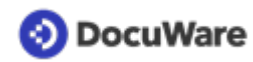

Die Datenbank für Dokumentdaten enthält die folgenden Tabellen:

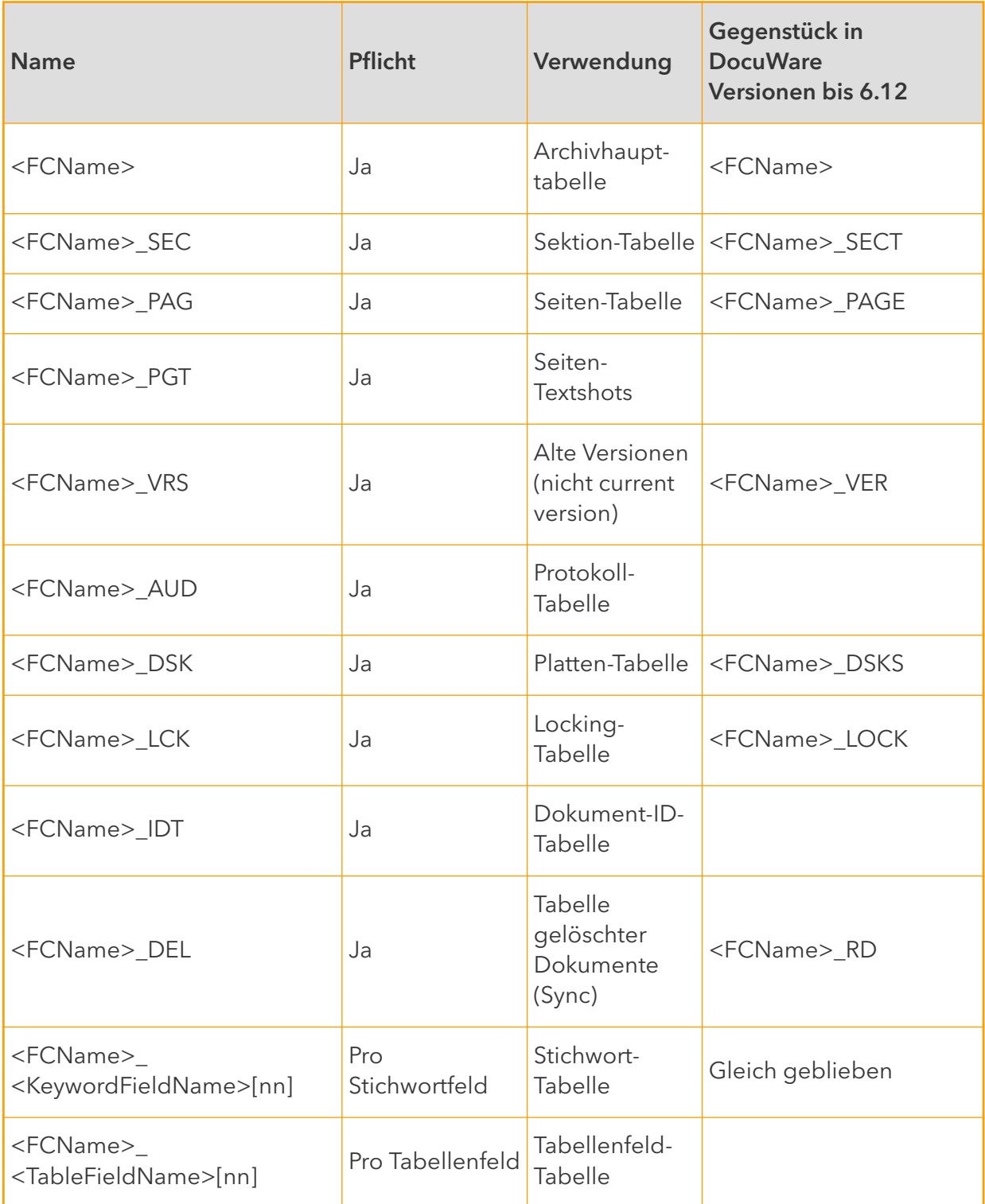

# <span id="page-29-0"></span>**OD** DocuWare

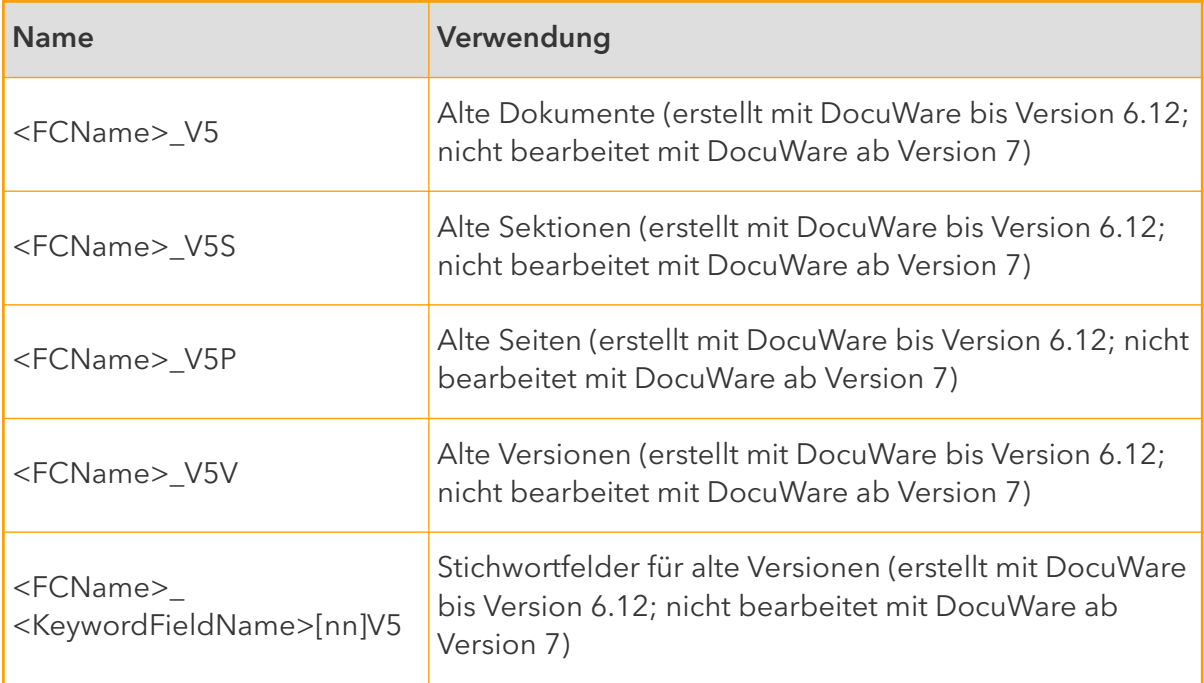

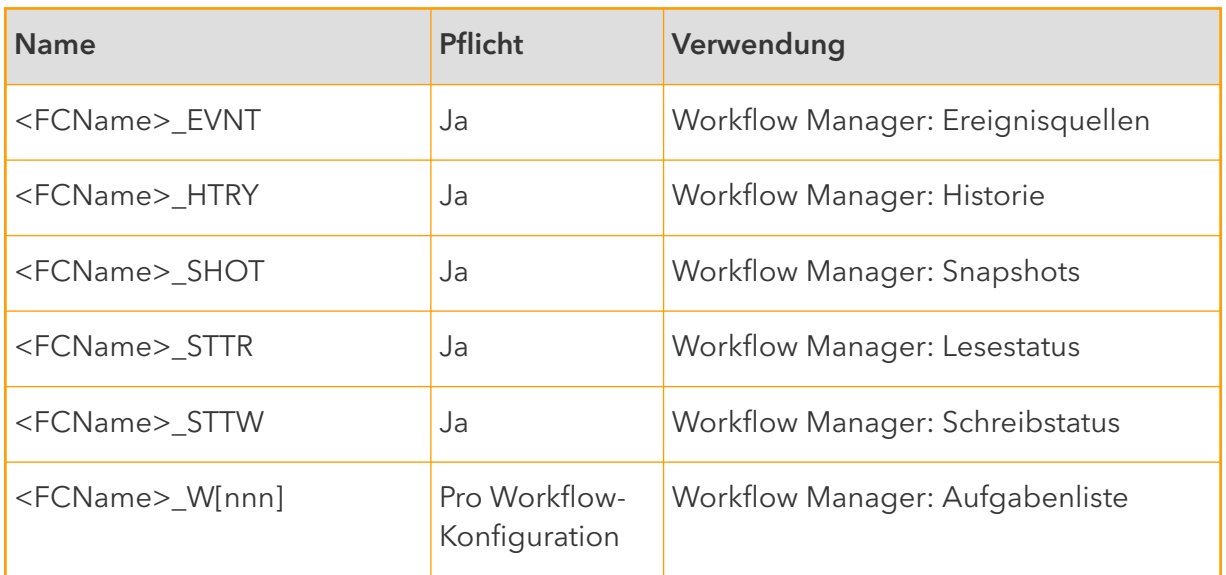

# **6.2 Unterstützte Speicherorte für Archive und Briefkörbe**

DocuWare unterstützt ein breites Spektrum an Speichermedien für die Ablage Ihrer Dokumente. Dazu gehören sowohl lokale Festplatten als auch (virtuelle) Netzwerk-Ablagen und externe Speichersysteme. Welche Medien konkret zum Einsatz kommen können, hängt vom Volumen der abzulegenden Dokumente und den Anforderungen an Zugriff und Aufbewahrung ab. Sofern die Konventionen für Windows-Dateisysteme eingehalten werden, ist für DocuWare unerheblich, auf welcher technologischen Basis die Ablagen realisiert sind. Sie können auch Speicherverfahren wie RAID-Systeme (RAID = Redundant Array of Independent Disks) oder NetApp-Speicherlösungen nutzen, vorausgesetzt, diese lassen sich als virtuelles Laufwerk in das Windows-Dateisystem einbinden.

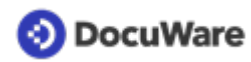

Zusätzlich unterstützt DocuWare spezielle Speichersysteme. DocuWare liefert Software, mit der diese Speichersysteme als DocuWare Dateiablagen genauso in ein Archiv eingebunden werden können, wie es mit Windows-Dateiablagen möglich ist. Dabei können Sie einstellen, ob Dateien bei der Archivierung direkt auf das Zielmedium geschrieben werden sollen oder ob zunächst eine Zwischenspeicherung auf der virtuellen Platte erfolgen soll.

### **Festplatten, RAID**

Als Dokumentenspeicher bieten sich Verzeichnisse und Laufwerke an. Es ist dabei unerheblich, ob die Verzeichnisse und Laufwerke einfache Festplatten, virtuelle Platten, RAID-Verbünde (Hardware- oder Software-RAID, Storage Spaces) oder Netzlaufwerke sind.

Es empfiehlt sich, für Produktivsysteme die Daten auf redundanten Speichersystemen zu speichern. Von der Verwendung einfacher, nicht redundanter Speichersysteme wird abgeraten.

Wenn DocuWare über mehrere Server verteilt installiert wird, sollten Netzwerkspeicher eingesetzt und SMBv3 als Protokoll verwendet werden. SMBv1 sollte aus Sicherheitsgründen nicht genutzt werden.

Für Installationen mit einem großen Volumen an Dokumenten und vielen Nutzern sollten die Datenbank-Dateien auf redundanten Flash-Speichern abgelegt werden. Gleiches gilt für die Volltextindex-Dateien. Die Speicherorte für die Dokumente können selbst bei großen Installationen auf klassische Platten verteilt werden.

Platform Service und Background Process Service müssen Lese- und Schreibzugriff auf alle von DocuWare verwendeten Speicherorte und Datenbanken haben:

• Alle Zugriffe auf den Speicher erfolgen unter dem Windows-Konto, das im Server Setup für den Service-Benutzer eingetragen wurde. Darüber hinaus ist der volle Zugriff dieses Benutzers auf den Speicher erforderlich, damit die gesamte Funktionalität des Produkts unterstützt wird.

Die App-Pools der Frontend Services (z.B. des Platform Service) greifen für interaktive Anfragen auf den Speicher zu, zum Beipiel um ein neues Dokument zu speichern oder Intelligent Indexing interaktiv zu wiederholen.

Der Windows-Dienst der Backend Services (z.B. des Background Process Service) greift auf den Speicher für Hintergrundaufgaben in Warteschlangen zu, beispielsweise für das Extrahieren von Dokumententext und das Senden von Dokumenten an Intellix.

• Es spielt keine Rolle, welcher DocuWare Benutzer von den Diensten bedient wird. Der Zugriff erfolgt immer im Kontext des Service-Benutzers, sowohl im Frontend (App-Pool) als auch in den Backend-Services (Windows-Service).

### **NetApp Storage**

Die NetApp-Speicherlösungen basieren auf dem NetApp-Betriebssystem und lassen sich ähnlich wie Festplatten in verschiedenste Speichernetzwerke integrieren (NAS, SAN, iSCSI). Sie sind vor allem für die Verwaltung großer Datenmengen und die Langzeitarchivierung von WORM-Dokumenten vorgesehen. Mit DocuWare kann NetApp Storage für die Speicherung von Dokumenten zum Einsatz kommen. Dateien in NetApp-Speichern können nicht bearbeitet werden und erhalten das Attribut "Read-only". Auch wenn in der DocuWare Administration verschiedene Festplattentypen für NetApp-Storage-

<span id="page-31-0"></span>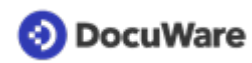

Lösungen eingestellt werden können, wird empfohlen, den Typ "WORM" zu wählen, da er für das NetApp-Verhalten am besten geeignet ist.

## **6.3 Volltext-Index**

Bei einer Volltext-Suche listet der Fulltext Server in einem Volltext-Index (einer Katalogdatei) die Fundstellen sowie die Kontext-Strings für die einzelnen Suchbegriffe auf. Gleichzeitig wird die voraussichtliche Relevanz eines Begriffs bewertet. Die Ergebnisliste einer Volltext-Suche sortiert sich entsprechend dieser Relevanz. Der optionale Fulltext Server basiert auf der Plattform SolR 9. Für weitere Informationen siehe den Abschnitt [Volltext-Funktionalität](#page-39-0) (Seite 40).

# <span id="page-32-0"></span>**DocuWare**

# **7 Architektur der Archive**

DocuWare legt alle Dokumente in Archiven ab, wo sie langfristig gespeichert werden. Jedes Archiv ist einer DocuWare Organisation zugeordnet. Die Benutzer greifen in der DocuWare Oberfläche über eine Suchanfrage im jeweiligen Archiv bzw. in mehreren Archiven auf die Dokumente zu.

Jede Organisation hat mindestens ein Archiv für die Dokumentablage. In den Archiveinstellungen bestimmen Sie:

- allgemeine Angaben zum Archiv, z.B. der Name des Archivs
- die zu nutzende Datenbank für die Indexinformationen der Dokumente und weitere Datenbank-Einstellungen
- den zu nutzenden Speicherort für die Dokumente und ggf. dessen Aufteilung in logische Platten mit jeweiliger Kapazitätsbeschränkung
- Archivfelder und Indexfelder
- die Zugriffsrechte und Archivprofile für das Archiv und für einzelne Felder
- die Benutzerdialoge für Ablage, Suche, Ergebnisliste und Ordnerstrukturen
- weitere Funktionalitäten, z.B. Verfügbarkeit eines Volltext-Index oder Art und Umfang der für die Dokumentbearbeitung verfügbaren Stempel

## **7.1 Plattenkonzept**

Die Dokumente eines Archivs werden in sogenannten DocuWare Platten abgespeichert. DocuWare Platten sind in der Regel Verzeichnisse in der Dateiablage, die einen von DocuWare vorgegebenen Namen tragen. Die Unterteilung der Dokumentablage in logische Platten dient der Organisation der Speichermedien.

Die logischen Platten können jederzeit oder bei Erreichen einer vorher eingestellten Größe von einem auf ein anderes Medium übertragen werden. Bei der Dokumentverwaltung mit DocuWare hat dies den Vorteil, dass Dokumente nach vordefinierten Regeln oder automatisch ausgelagert werden können. DocuWare bietet Funktionen, um die entsprechenden Schritte komfortabel zu automatisieren.

Das Konzept der logischen Platten und die offengelegte Ablagestruktur bieten dem Administrator eine sehr hohe Transparenz und Flexibilität bei der Verwaltung seines DocuWare Systems.

## **7.2 Dokumentstruktur**

Ein Dokument in DocuWare kann aus einer einzigen oder mehreren Dateien bestehen. Zudem kann ein Dokument auch aus einer Kombination verschiedener Dateiformate, z.B. PDF/A, PDF, MS Excel, zusammengesetzt sein, etwa wenn DocuWare eine E-Mail mit mehreren Anhängen als zusammengehöriges Dokument übernimmt.

Jede Datei besteht wiederum aus einer oder mehreren Seiten:

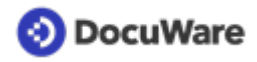

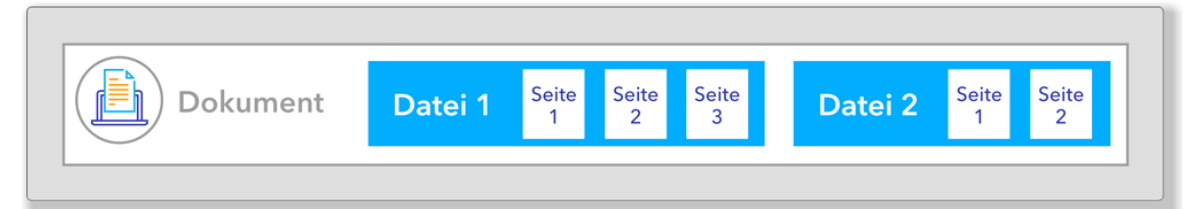

*Die Struktur eines Dokuments, das zwei Dateien enthält: eine mit drei und eine mit zwei Seiten*

Beispiel 1:

Ein 3-seitiges Papierdokument, das durch Scannen in DocuWare erfasst wurde, besteht aus einer 3-seitigen PDF/A-Datei.

Beispiel 2 (siehe Grafik oben):

Für ein Dokument werden eine von DocuWare erzeugte, 3-seitige PDF/A-Datei und eine 2 seitige Word-Datei im Briefkorb zusammengeheftet.

Beispiel 3:

Für ein Dokument werden eine von DocuWare erzeugte PDF/A-Datei, eine 3-seitige Word-Datei und eine 2-seitige PDF-Datei im Briefkorb zusammengeheftet. Das Dokument besteht dann aus drei Dateien:

1. Datei des Dokuments: PDF/A-Datei mit der Seite 1

2. Datei des Dokuments: Word-Datei mit den Seiten 1, 2 und 3

3. Datei des Dokuments: PDF-Datei mit den Seiten 1 und 2

Innerhalb eines Dokuments können auf jeder Seite einer Datei Anmerkungen vorgenommen werden, gegebenenfalls auf mehreren Anmerkungsebenen. Die Anmerkungen werden mit ihren Merkmalen und zusätzlichen Attributen gespeichert und zur Laufzeit durch den DocuWare Viewer reproduziert.

Dokumente in DocuWare können aus maximal 999 Dateien bestehen.

Mit DocuWare Anwendungen gescannte und gedruckte Dokumente werden in den DocuWare Archiven in Form von PDF/A-Dateien gespeichert. Alle übrigen von DocuWare übernommenen Dokumente, z.B. PDF- und MS Office-Dateien, werden in ihrem Originalformat abgelegt.

### **Metadaten der Dokumente**

Die Metadaten enthalten Informationen zum Dokument wie zum Beispiel Stempel, Indexdaten und Anmerkungen.

Die Medaten zu einem Dokument werden automatisch in der Archiv-Datenbank gespeichert. Kopien dieser Daten können optional in einem ZIP-basierten Dateiformat (Erweiterung .DWX) im Archivspeicherort gesichert werden (bei DocuWare On-premises). Sie werden asynchron aktualisiert, nicht als Teil der Dokumentänderung.

Dadurch stehen die Dokumente mit ihren Indexdaten selbst bei einem Totalausfall der Datenbank ohne Backup noch vollständig zur Verfügung. Die Wiederherstellung kann allerdings sehr zeitintensiv sein und stellt daher keinen Ersatz für eine herkömmliche Datenbanksicherung dar.

Für das Wiederherstellen von Datenbankeinträgen aus dem Archivspeicherort von DocuWare On-premises steht ein Kommandozeilen-Tool zur Verfügung.

<span id="page-34-0"></span>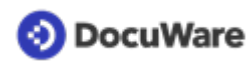

Wenn der Benutzer ein Dokument aus dem Archiv löscht, wird es in den Papierkorb verschoben und alle Metadaten aus der Datenbank werden in einer **TBDWX-Datei** gespeichert. Diese Datei wird entfernt, wenn das Dokument wiederhergestellt oder aus dem Papierkorb gelöscht wird,

Jede Dokumentdatei hat einen eindeutigen Namen (GUID). Wird eine Dokumentdatei aktualisiert, wird die Datei im Speicher nicht überschrieben. Stattdessen wird ein neuer eindeutiger Name (GUID) generiert. Nachdem die neue Datei erstellt wurde, wird die alte gelöscht.

# **7.3 Ablagestruktur**

Mit DocuWare Version 7 hat sich die Ablagestruktur der Dokumente geändert. Wenn Sie DocuWare On-Premises bereits in der Version 6.12 oder früher genutzt haben, sind Ihre Dokumente in unterschiedlichen Strukturen abgelegt.

- **Seit DocuWare Version 7:** Die Metadaten werden automatisch in der Archiv-Datenbank gespeichert. Kopien dieser Daten können optional in einem ZIP-basierten Dateiformat (Erweiterung .DWX) im Archivspeicherort gesichert werden. (Wird die Option nicht genutzt, kann dies allerdings einen Performance-Gewinn bedeuten.) Die DWX-Dateien werden asynchron und nicht als Teil der Dokumentänderung aktualisiert.
- **Bis DocuWare Version 6.12:** Die Metadaten wurden bis DocuWare Version 6.12 immer automatisch in einer Header-Datei pro Dokument im Archivspeicherort gespeichert.

Dokumente, die mit einer DocuWare Version 6.x oder früher abgelegt wurden, werden nur dann in die neue Ablagestruktur übertragen, wenn sie bearbeitet oder ihre Indexeinträge geändert werden. Die Ablagestruktur von Dokumenten, die mit einer DocuWare Version 6.x oder früher abgelegt wurden, wird also nicht verändert und ihre Header-Dateien werden weiterhin verwendet.

Wenn ein solches Dokument in DocuWare ab Version 7 geändert wird (z.B. wenn eine Anmerkung im Viewer angebracht wird), werden die Metadaten des Dokuments in die Datenbank kopiert und die Header-Datei wird gelöscht. Falls die Option zur Speicherung von DWX-Dateien aktiviert ist, wird eine DWX-Datei gespeichert. Es wird die neue Dateinamenskonvention (GUID) verwendet.

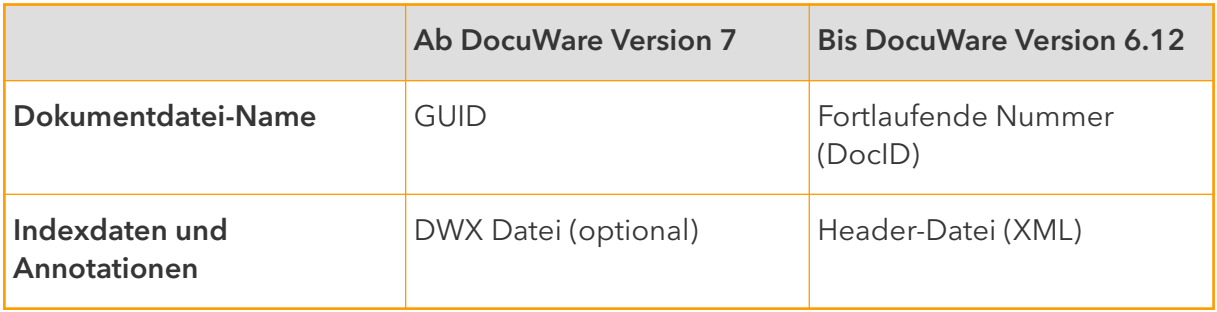

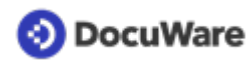

### **Dokumente, die mit DocuWare ab Version 7 abgelegt wurden**

Damit für jedes Dokument eine Metadaten-Datei im DWX-Format erstellt wird, muss in der DocuWare Konfiguration unter *Archive* die Option *Indexdaten-Backup* im Speicherort für das Archiv aktiviert sein (Standardeinstellung).

Für jede Datei, die Bestandteil eines DocuWare Dokuments ist, existiert in der DWX-Datei ein eigener Abschnitt. Innerhalb der DWX-Datei sind im Wesentlichen die folgenden Elemente zu unterscheiden:

- Dokumentbeschreibung (Document Description): Informationen, die das gesamte Dokument betreffen, z.B. Signaturen, Versionen und Verschlüsselung
- Metadaten (Document Metadata): - Systemeigenschaften: alle beschreibenden Daten, die aus Systemsicht von DocuWare für die Verwaltung benötigt werden, z.B. die DWDOCID - Benutzerdaten: alle beschreibenden Daten, die aus Benutzersicht benötigt werden, z.B. Indexdaten, Feldeigenschaften - Ablageeigenschaften (Store Properties): Informationen über die Historie und das logische Archiv der Datei - Anwendungseigenschaften (Application Properties): Informationen, die für die Integration mit anderen Anwendungen benötigt werden
- Seiteninformationen: seitenbezogene Ergänzungen, z.B. Textanmerkungen, Stempel  $U\subseteq V$

Alle Daten sind identisch mit den Daten in der Datenbank und werden damit doppelt vorgehalten. Dies garantiert die größtmögliche Sicherheit, denn dadurch stehen die Dokumente mit allen Informationen selbst bei einem Totalausfall der Datenbank ohne Backup noch zur Verfügung. Die Wiederherstellung kann allerdings sehr zeitintensiv sein und stellt daher keinen Ersatz für eine herkömmliche Datenbanksicherung dar.

Die DWX-Dateien werden asynchron zu den Dokumentoperationen im DocuWare System erstellt. Das bedeutet, die Vorgänge in DocuWare (z.B. das Ablegen eines Dokuments und das Erstellen der DWX-Datei) laufen nicht im selben Moment ab, sondern zeitlich unabhängig voneinander.

### **Dokumente, die mit DocuWare bis Version 6.12 abgelegt wurden**

Die Ablagestruktur von Dokumenten, die mit DocuWare Version 6.12 oder früher abgelegt wurden und die nicht mit einer DocuWare Version ab Version 7 verarbeitet wurden, sieht wie folgt aus.

Unterhalb des vom Administrator zugewiesenen Dateiverzeichnisses wird das DocuWare Verzeichnis adressiert durch Archivnamen, Plattennummern, drei Verzeichnisebenen und die Dokumentebene. Maximal können rund 2,15 Milliarden Dokumente in einem Archiv gespeichert werden.

Pro Platte legt DocuWare für jedes Archiv ein eigenes Verzeichnis im gewählten Speicherort an. Jedes Archivverzeichnis wird mit *<Archivname>.<Plattennummer>* benannt. Dabei kann der Archivname maximal 8-stellig sein, die Plattennummer wird immer 6-stellig angegeben. Die erste Platte des Archivs Dokumentenpool heißt demnach *Dokument.000001*.

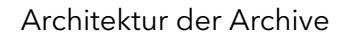

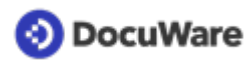

Auf den drei darunter liegenden Verzeichnisebenen wird jedes Verzeichnis mit einer 3 stelligen fortlaufenden Nummer, beginnend bei 000, benannt. Auf der ersten der drei Ebenen sind maximal 128 Ordner möglich (000 bis 127), auf der zweiten und dritten Ebene jeweils maximal 256 (000 bis 255).

Unterhalb dieser drei Verzeichnisebenen befinden sich die Dokumentverzeichnisse. Wird dem Archiv beispielsweise das Verzeichnis "D:\DOCS" zugewiesen und als Archivname "VERKAUF" gewählt, so finden sich die Dokumente der ersten Platte im folgenden Unterverzeichnis:

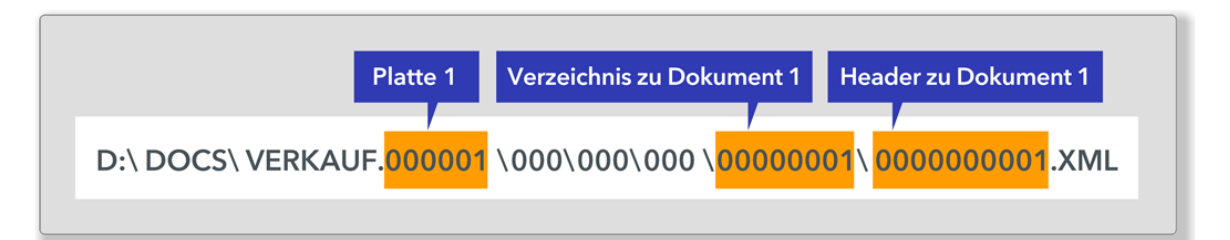

Jedes dieser Dokumentverzeichnisse enthält alle Seiten (Dateien) eines Dokuments und die Header-Datei im XML-Format. Die Dokumentverzeichnisse erhalten den Namen der innerhalb des Archivs eindeutigen - 10-stelligen Dokumentnummer (DocID), die ebenfalls fortlaufend ist (von 0000000001 bis (2 hoch 31)-1 = 2.147.483.647 ˜ 2,15 Mrd.). Jedes Dokument erhält mit der DocID eine eindeutige, fortlaufende Nummer, diese erhöht sich automatisch für jedes neue Dokument um 1.

Die Header-Datei heißt immer <Dokumentnummer>.XML und ist in ihrer Größe nicht beschränkt.

Die Dokumentdateien heißen immer F (für File), dann folgt eine fortlaufende Nummer, beginnend bei 0, und die Dateiendung (z.B. docx, xlsx, pdf), also beispielsweise F0.docx. Ein Dokument, das aus unterschiedlichen Teilen besteht, wird dann beispielsweise folgendermaßen dargestellt:

\00000001\ 0000000001.XML

\ F0.docx \ F1.xlsx \ F2.pdf \ F3.pdf

Sie können bis zu 999.999 DocuWare Platten anlegen, allerdings nicht innerhalb eines Verzeichnisses, da Windows die Unterverzeichnisse pro Verzeichnis begrenzt.

Das folgende Beispiel zeigt die Ablagestruktur der Dokumente in einem DocuWare Archiv. Darin wird davon ausgegangen, dass alle Dokumente auf einer einzigen DocuWare Platte gespeichert werden.

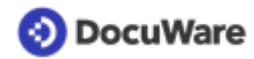

#### **Beispiel-Ablagestruktur eines DocuWare Archivs auf Dateisystemebene**

D:\Archive\Dokument.000001\ D:\Archive\Dokument.000001\000\ D:\Archive\Dokument.000001\000\000\ D:\Archive\Dokument.000001\000\000\000\ D:\Archive\Dokument.000001\000\000\000\0000000001\ (erstes Dokument im Archiv) D:\Archive\Dokument.000001\000\000\000\0000000001\0000000001.XML D:\Archive\Dokument.000001\000\000\000\0000000001\F0.doc D:\Archive\Dokument.000001\000\000\000\0000000001\F1.xls D:\Archive\Dokument.000001\000\000\000\0000000001\F2.pdf ... D:\Archive\Dokument.000001\000\000\000\0000000002\ (zweites Dok. im Archiv) D:\Archive\Dokument.000001\000\000\000\0000000002\0000000002.XML D:\Archive\Dokument.000001\000\000\000\0000000002\F0.xls ... ... D:\Archive\Dokument.000001\000\000\000\0000000256\ (letztes Dok. in 000\000\000) D:\Archive\Dokument.000001\000\000\000\0000000256\0000000256.XML D:\Archive\Dokument.000001\000\000\000\0000000256\F0.pdf ... D:\Archive\Dokument.000001\000\000\001\ D:\Archive\Dokument.000001\000\000\001\0000000257\ (erstes Dok. in 000\000\001) D:\Archive\Dokument.000001\000\000\001\0000000257\0000000257.XML D:\Archive\Dokument.000001\000\000\001\0000000257\F0.doc ... ... D:\Archive\Dokument.000001\000\000\001\0000000511\ (letztes Dok. in 000\000\001) ... ... D:\Archive\Dokument.000001\000\000\002\ D:\Archive\Dokument.000001\000\000\002\0000000512\ (erstes Dok. in 000\000\002) ... ... D:\Archive\Dokument.000001\000\000\255\ D:\Archive\Dokument.000001\000\000\255\0000065535\ (letztes Dok. in 000\000\255) ... D:\Archive\Dokument.000001\000\001\000\ D:\Archive\Dokument.000001\000\001\000\0000065536\ (erstes Dok. in 000\001\000) ... ... D:\Archive\Dokument.000001\000\255\255\ D:\Archive\Dokument.000001\000\255\255\0016777215\ (letztes Dok. in 000\255\255) ... ... D:\Archive\Dokument.000001\001\000\000\ D:\Archive\Dokument.000001\001\000\000\0016777216\ (erstes Dok. in 001\000\000) ... ...

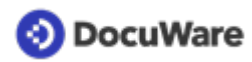

D:\Archive\Dokument.000001\127\255\255\ D:\Archive\Dokument.000001\127\255\255\2147483647\ (letztes Dok. im Archiv)

### **Header-Datei**

Jedes Dokument, das mit einer DocuWare Version bis 6.12 abgelegt und nach der Ablage nicht mit einer höhren DocuWare Version geändert wurde, besitzt eine Header-Datei im XML-Format. Der Header enthält die für das Dokument vergebenen Meta- und Indexdaten sowie die Anmerkungen, Stempel, Signaturen usw.

Für jede Datei, die Bestandteil eines DocuWare Dokuments ist, existiert in der Header-Datei ein eigener Abschnitt. Innerhalb der Header-Datei sind wie bei den oben beschriebenen DWX-Dateien die Elemente "Dokumentbeschreibung", "Metadaten" und "Seiteninformationen" zu unterscheiden.

## <span id="page-39-0"></span>**7.4 Volltext-Funktionalität**

DocuWare bietet eine eigene Volltext-Funktionalität, die eine effektive Suche im Volltext der Dokumente sowie in deren Indexeinträgen ermöglicht. Die Anwendung ist optional. Die Volltext-Funktionalität läuft wie folgt ab.

Der Background Process Service extrahiert Textshots aus den Dokumenten und speichert diese in der Daten-Datenbank. In den Textshots sind die Suchbegriffe einer Dokumentseite sowie deren Position vermerkt. Dadurch können die Treffer im Dokument markiert werden.

Gleichzeitig übergibt der Background Process Service die Textshots an den Fulltext Server. Dieser wiederum speichert die Textshots in Katalogdateien (Indexdateien) und nutzt sie für die Suchanfragen. Die Katalogdateien werden pro DocuWare Archiv erstellt. Sie sind standardmäßig auf dem Rechner gespeichert, auf dem auch der Fulltext Server installiert ist.

Sollte es beim Indexieren für die Volltextsuche zu einem Fehler kommen, etwa wenn ein Server nicht erreichbar ist, wird die Indexierung dieser Dokumente zu einem späteren Zeitpunkt automatisch wiederholt.

# **7.5 Besonderheiten bei Briefkörben**

Das wesentliche Anwendungsszenario für Briefkörbe ist die Sichtung neuer Dokumente und deren Bearbeitung vor der Archivierung. Deshalb erfolgt der Import neuer Dokumente häufig zunächst in einen Briefkorb. Hier findet auch die Auswertung der Dokumente durch Intelligent Indexing statt. Zudem lässt sich ein Briefkorb für Kopien von bereits archivierten Dokumenten nutzen.

Die Briefkörbe sind zwar technisch wie Archive aufgebaut und die Daten werden in einem vereinfachten Format gespeichert. Im Unterschied zu Archiven verfügen Briefkörbe aber weder über eine strukturierte Suche oder eine Volltextsuche noch über ein Rechtekonzept. Sie sind meist so konfiguriert, dass nur ein Benutzer Zugriff darauf hat. Im Vergleich zur analogen Welt entsprechen Sie einem Ablagekorb für den Dokumenteneingang auf dem Schreibtisch.

Prinzipiell ist es auch möglich, mehreren Benutzern Zugriff auf einen Briefkorb zu geben. Dabei gilt es zu beachten, dass im Briefkorb keine Protokollierung stattfindet und keine genauere Vergabe von Rechten möglich ist. Wer Zugriff auf einen Briefkorb hat, darf dort jede Aktion ausführen. Eine einzelne Aktion kann im Nachhinein keinem bestimmten Benutzer zugeordnet werden.

## **7.6 Archiv-Synchronisation**

Mit DocuWare lassen sich zwei Archive miteinander synchronisieren (Dokumente und Datenbank). Diese Synchronisation wird in der DocuWare Konfiguration verwaltet. Weitere Informationen finden Sie unter [Synchronisation.](https://help.docuware.com/#/home/62883/1/1)

<span id="page-40-0"></span>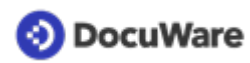

Bei der Synchronisation sind beide zu synchronisierenden Archive gleichwertige Partner. Dabei findet über global eindeutige GUIDs ein Matching zwischen den Dokumenten statt. Eines der zu synchronisierenden Archive muss sich im lokalen System befinden, das andere kann sich im selben oder in einem anderen DocuWare System befinden.

Der Vergleich zwischen den Archiven erfolgt lediglich über eine Textfeld-Spalte statt und benötigt daher ebenfalls nur wenig Zeit. Der Synchronisationsprozess wird über Cloudkompatibles HTTPS durch den Background Process Service ausgeführt.

## **7.7 Eigenständige Archive - DocuWare Request**

DocuWare Request stellt komplette Archive oder ausgewählte Dokumente als ZIP-Datei für die Nutzung auch auf externen Medien zur Verfügung.

Ein Request-Archiv ist eine eigenständige Komponente, die ganz ohne eine DocuWare Installation funktioniert. Es besteht aus den Dokumenten, einer SQLite-Datenbank und einem Qt-Webkit-Browser. Der Browser bietet eine Archiv-Suchfunktion und einen PDF-Viewer.

## <span id="page-41-0"></span>**DocuWare**

# **8 Kommunikationstechnologien**

Die Komponenten des DocuWare Systems kommunizieren nach den neuesten Standards miteinander. Die folgenden Abschnitte informieren Sie über die verwendeten Protokolle und darüber, welche Komponenten im Einzelnen über welche Standards Informationen untereinander austauschen.

## **8.1 Protokolle**

DocuWare nutzt für die Kommunikation der einzelnen Software-Komponenten untereinander die folgenden TCP-basierten Protokolle.

## **HTTPS (Übertragung von HTML oder Binärdaten)**

Standardmäßig ist HTTP unverschlüsselt. Um mit diesem Protokoll sicher über das Internet zu kommunizieren, müssen Sie es mit TLS/SSL verschlüsseln (HTTPS). Dafür ist ein Zertifikat auf dem Server mit den IIS (Internet Information Services) erforderlich.

- **HTTPS mit REST (Representional State Transfer)** Vor allem der DocuWare Platform Service läuft vollständig REST-basiert.
- **HTTPS mit SOAP (Simple Object Access Protocol)** SOAP dient dem Austausch von Nachrichten, die auf dem XML Information Set beruhen. Im DocuWare System wird SOAP von verschiedenen Web Services in der Kommunikation mit den Client-Anwendungen eingesetzt.

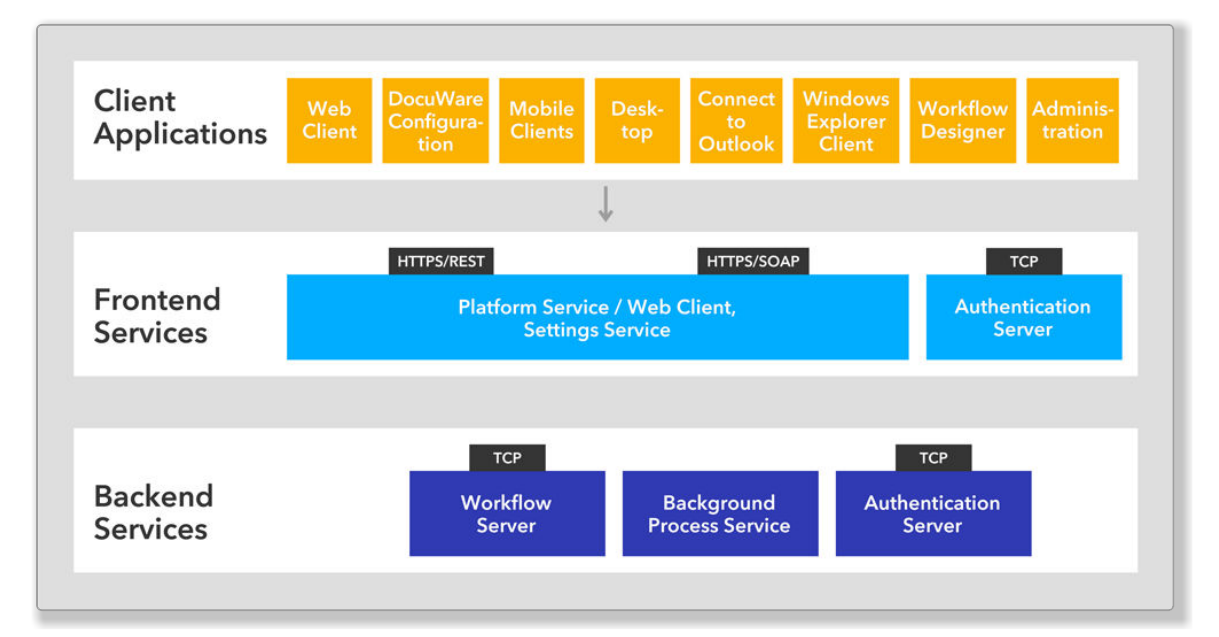

*Die Kommunikation zwischen den Schichten Client-Anwendungen, Frontend Services und Backend Services*

## <span id="page-42-0"></span>**8.2 Client-Server-Kommunikation**

Die Matrix zeigt Ihnen, welche Server mit welchen Client-Anwendungen kommunizieren. Dabei werden in Klammern die verwendeten Protokolle und in einer eigenen Zeile die verwendeten Ports angegeben. Für alle Client-Anwendungen werden Standardports genutzt. Eine Ausnahme bildet nur die DocuWare Administration.

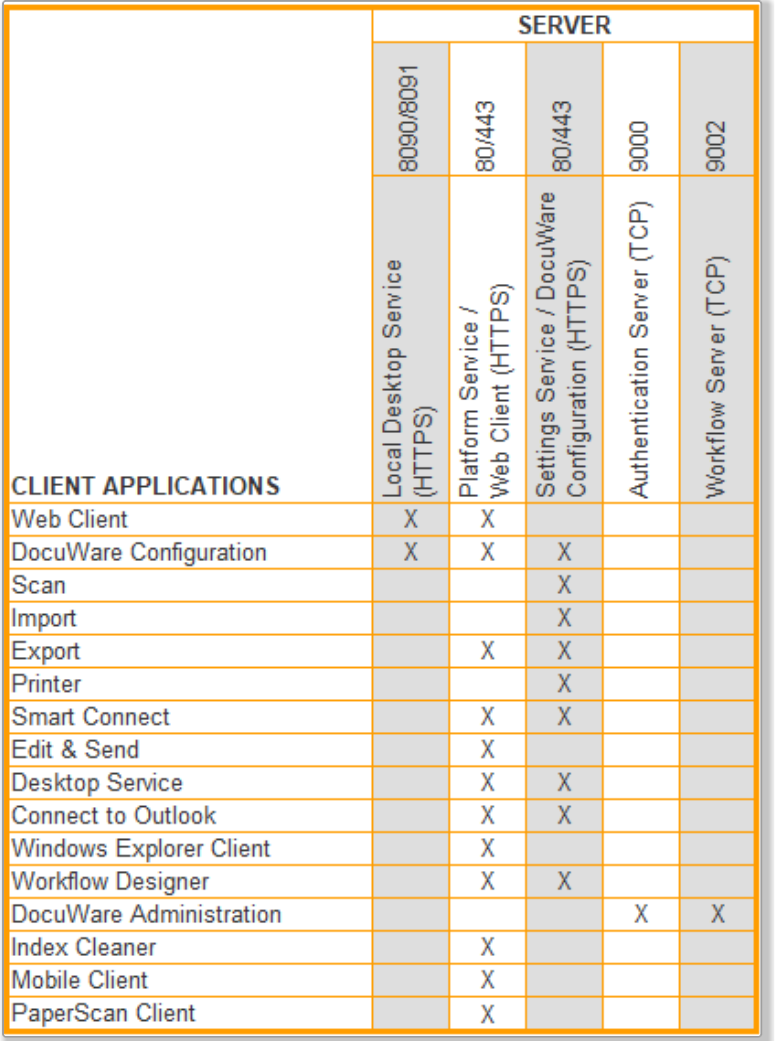

## **8.3 Server-Server-Kommunikation**

Aus der Matrix ersehen Sie, welche Server miteinander über welche Protokolle kommunizieren und auf welche Datenbanken sie zugreifen. Sollten Sie mehrere Server-Maschinen für die Frontend Services und die Backend Services von DocuWare verwenden, stellen Sie bitte sicher, dass alle benötigten Kommunikationsports für andere Server-Maschinen verfügbar sind.

<span id="page-43-0"></span>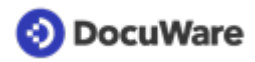

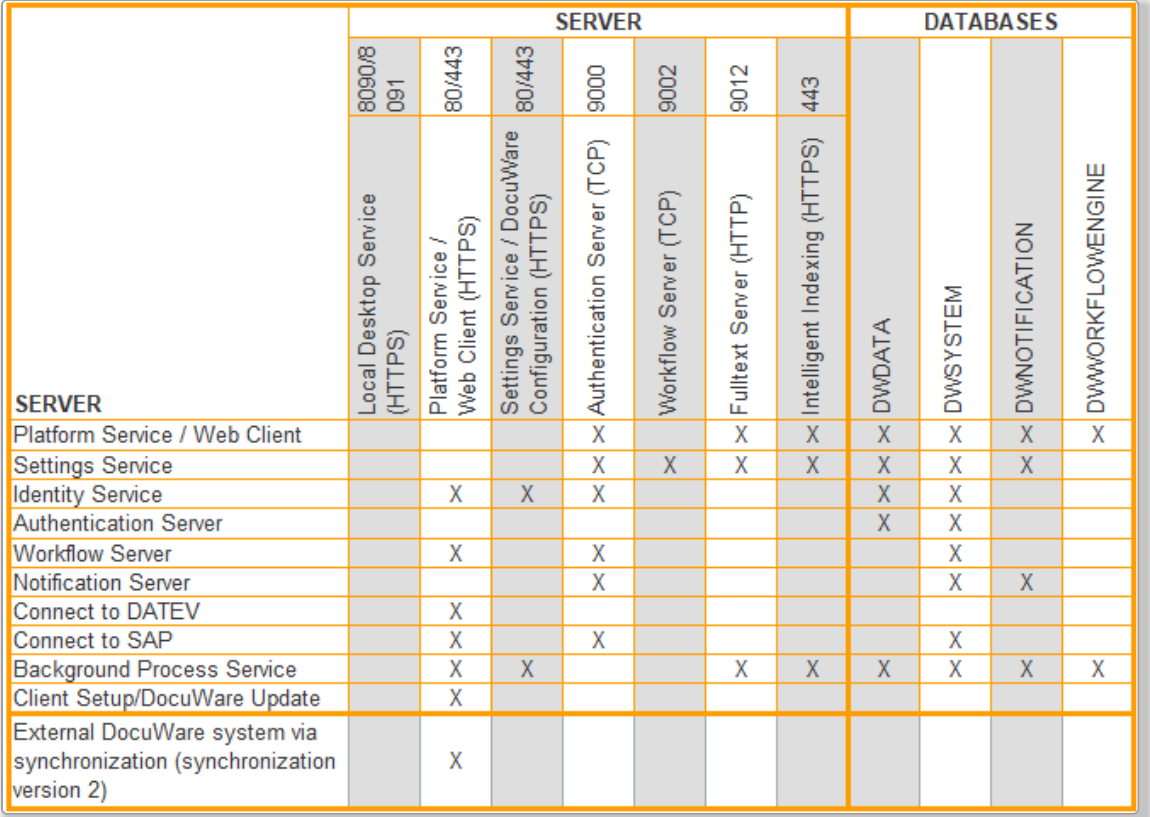

## **8.4 Message Bus**

Der Message Bus ist die zentrale Plattform für den Austausch von Nachrichten zwischen den Frontend Services und den meisten Backend Services. Er benutzt das Protokoll Microsoft Message Queuing (MSMQ). Der Message Bus ist dafür zuständig, Änderungen zwischen Serverkomponenten auszutauschen.

Der Message Bus folgt dem Publish-Subscribe-Pattern. Er implementiert ein Fire-and-Forget-Pattern, das aus Gründen der Geschwindigkeit voraussetzt, dass die Nachricht entweder direkt zugestellt wird oder verloren geht. Ein typischer Anwendungsfall ist eine Benachrichtigung über neu eingetroffene Dokumente oder über geänderte Einstellungen.

Die Nachrichten werden stets an alle abonnierenden Services gesendet. Die Abonnenten wenden ihre Kriterien dafür an, ob sie die Nachrichten wiederverwenden möchten oder nicht.

Der Message Bus wird in der Management-Konsole im Knoten "Message Queuing" verwaltet und kann in einem DocuWare System mehrfach installiert sein.

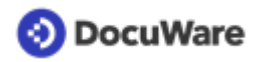

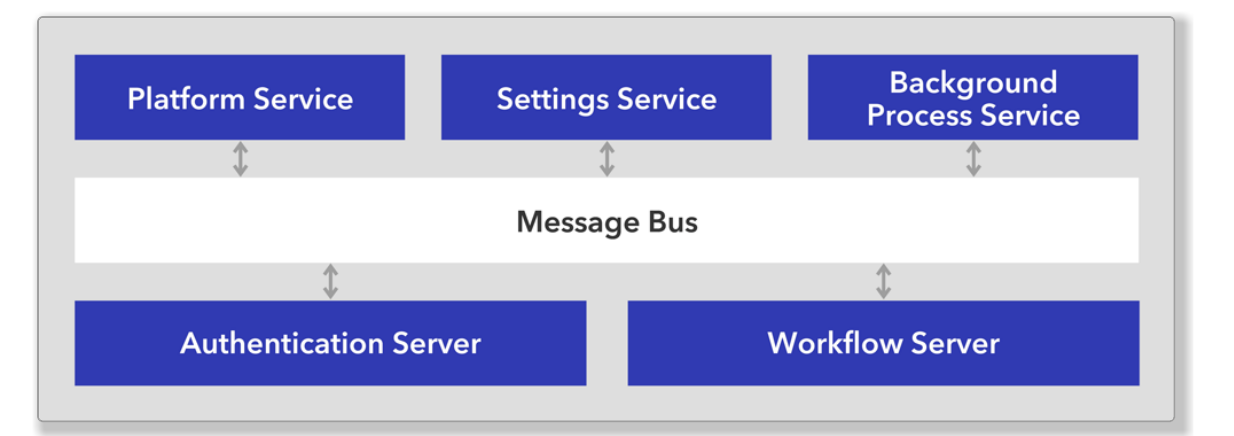

*Der Message Bus dient der Kommunikation zwischen den Frontend Services und einem Teil der Backend Services.*

Das DocuWare Setup installiert die Windows-Funktionen "Microsoft Message Queue" und "Multicast-Unterstützung". Multicast wird nicht von allen virtualisierten Netzwerken unterstützt, ist aber für DocuWare Multi-Server-Installationen erforderlich, da Nachrichten zwischen den Servern ausgetauscht werden müssen. Bei Installationen auf einem einzigen Server ist keine Multicast-Unterstützung erforderlich.

Falls DocuWare auf Microsoft Azure installiert werden soll, unterstützt DocuWare Sie gern bei der Einrichtung. Weitere Informationen finden Sie in der [DocuWare Knowledge Base](https://support.docuware.com/en-US/knowledgebase/article/KBA-36338) oder Sie wenden sich an den [DocuWare Support](https://support.docuware.com).

<span id="page-45-0"></span>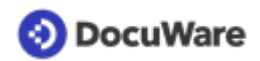

# **9 Sicherheit und externer Zugriff auf Ihr DocuWare System**

Bei einem externen Zugriff auf Ihr DocuWare System über das Internet sollten Sie die im Folgenden erläuterten Punkte beachten. Das gilt auch, wenn Sie mit DocuWare Forms öffentliche Formulare verwenden möchten.

## **Benötigte Ports**

Sofern Sie einen externen Zugriff auf Ihr DocuWare System einrichten, müssen in der Firewall Ihres DocuWare Systems nur die Ports der Webdienste (standardmäßig Port 80 bzw.443) freigegeben werden. Weitere Angaben zu Ports finden Sie in der [Matrix "Server-](#page-42-0)[Server-Kommunikation"](#page-42-0) (Seite 43) im Kapitel "Kommunikationstechnologien".

### **HTTPS (TLS/SSL)**

Um einem Angriff von außen und damit dem unautorisierten Abgriff von Daten vorzubeugen, sichern Sie die Kommunikation per HTTP zwischen den webbasierten Client-Anwendungen und dem Platform Service mit SSL/TLS ab (HTTPS). Der DocuWare Web Client und die DocuWare Desktop Apps unterstützen durchgängig HTTPS. Um die DocuWare Web-Komponenten für HTTPS (TLS/SSL) zu konfigurieren, müssen Sie im IIS Manager folgende Schritte vollziehen:

- Zertifikat bzw. Zertifikate einspielen ("Serverzertifikate", Aktion "Importieren")
- Bindung der Website anpassen und über TLS erreichbar machen
- Die HTTP-Bindung aus Sicherheitsgründen entfernen

Wenn Sie ein selbstsigniertes Zertifikat verwenden, müssen Sie zudem sicherstellen, dass Ihre Zertifizierungsstelle auf allen Clients als vertrauenswürdige Stammzertifizierungsstelle definiert ist. Importieren Sie dafür zum Beispiel mittels Group Policy Object (GPO) von Microsoft das Zertifikat in den Zertifikatsspeicher aller Computer- und Benutzerkonten Ihrer Domäne.

### **Split DNS**

Um den [Identity Service](https://help.docuware.com/#/home/85703/1/1) von DocuWare nutzen zu können, müssen Sie Split DNS eingerichtet haben. Nur damit kann der Hostname zu einer IP-Adresse im internen Netz und einer anderen IP-Adresse im externen Netz aufgelöst werden und Sie erhalten keine Zertifikatsfehlermeldung.

## **Demilitarized Zone (DMZ)**

Die Web-Komponenten von DocuWare verbinden sich direkt mit der Datenbank. Daher ist eine Installation zum Beispiel des DocuWare Platform Service in einer DMZ nicht empfehlenswert. Alle Komponenten einschließlich der Web-Komponenten sollten nur innerhalb des LAN installiert werden. Der Web Service in der DMZ sollte beispielsweise mittels Application Request Routing (ARR) die Anfragen entsprechend an den internen Web Service umleiten. Weitere Informationen zu ARR finden Sie im Abschnitt [Lastverteilung](#page-56-0) (Seite 57).

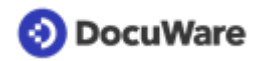

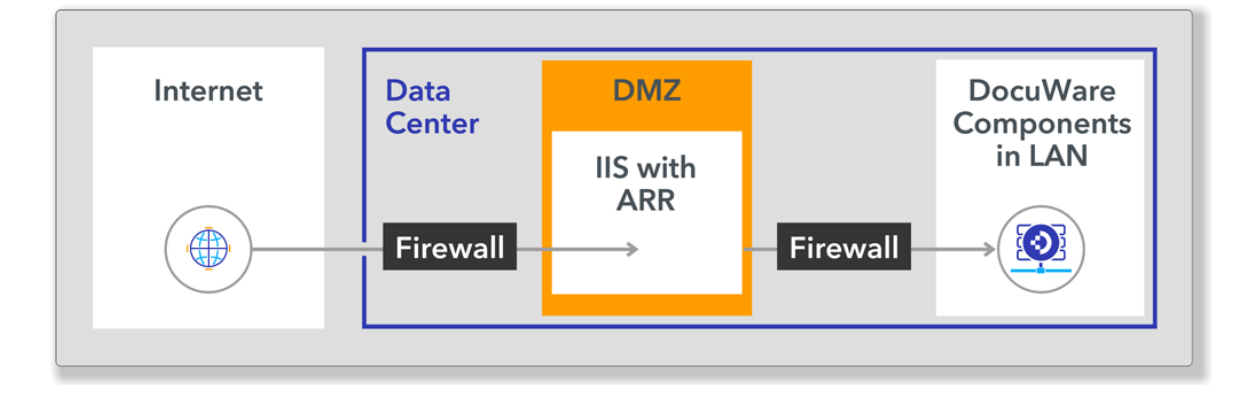

## **Sensible Daten außerhalb von DocuWare schützen**

Bestimmte für DocuWare relevante Daten lassen sich nicht mit DocuWare Sicherheitsmaßnahmen schützen. Dazu gehören die Indexdaten zu den Dokumenten und der extrahierte Volltext, die in den jeweiligen Datenbanken abgelegt werden. Jeder Systemadministrator mit ausreichenden Rechten kann diese Daten einsehen. Zudem ist der Volltext in einem separaten Index gespeichert. Dieser wird vom Volltext Server gesteuert..

Wenn in diesen Daten sensible Informationen enthalten sind, muss der Zugriff zu den Datenbanken, zum Speicherort vom Volltextindex sowie der Zugang zum Volltext Server – die URL ist standardmäßig http://machinename:9012/solrt - vom Administrator mit den allgemein üblichen Maßnahmen geschützt werden, wie beispielsweise Access Control Lists für Dateiverzeichnisse oder Datenbanken sowie einer transparenten FileSystem-Verschlüsselung (EFS) für den Volltext-User.

### **Schutz vor Schadsoftware**

Kryptoviren beispielsweise verschlüsseln Dateien in einem Dateisystem, so dass sie danach nicht mehr verwendet werden können. Wenn ein Benutzer mit seinem infizierten Rechner auf einen synchronisierten Cloud-Speicher wie DropBox oder Onedrive oder auf einen Filesharing-Server zugreift, besteht die Gefahr, dass der Virus den kompletten Inhalt des Cloud-Speichers verschlüsselt.

Bei DocuWare kann dies bei archivierten Dokumenten nicht passieren. Die Dateien auf dem Dateispeicher werden ausschließlich von DocuWare Server-Komponenten gelesen und geschrieben. Nur das Konto für die DocuWare Dienste benötigt Schreibzugriff. Da also keine bidirektionale Synchronisation mit dem Dateisystem stattfindet, kann ein Kryptovirus auf einem Client-Rechner keinen Schaden in dem verwendeten DocuWare System anrichten.

# <span id="page-47-0"></span>**DocuWare**

# **10 Zusätzliche Komponenten**

## **10.1 Intelligent Indexing**

Intelligent Indexing ist eine Anwendung, die die wichtigsten Metadaten Ihrer gescannten Dokumente automatisch erkennt und als Indexbegriffe vorschlägt. Dabei lernt das System bei jedem Vorgang dazu: Kennt es einen Dokumenttyp bereits, ordnet es empfohlene Indexbegriffe automatisch und zuverlässig zu. Der Benutzer muss die Vorschläge nur noch bestätigen oder verbessern. Diese Bestätigungen oder Korrekturen fließen automatisch in das selbstlernende System ein, das auf dieser Basis nach einer kurzen Einlernphase die Indexbegriffe selbstständig zuordnen kann.

Es gibt zwei verschiedene Optionen, um Intelligent Indexing zu nutzen:

- **Intelligent Indexing als Cloud Service** Der Intelligent Indexing Service ist ein webbasierter Service, der auf Microsoft Azure installiert ist und von DocuWare gehostet wird. Weitere Informationen finden Sie im [White Paper Intelligent Indexing.](https://go.docuware.com/WPIntelligentIndexing-DE)
- **Intelligent Indexing als On-Premises-Modul** Sie können Intelligent Indexing auch als lokale Anwendung nutzen, die Teil Ihres DocuWare Systems ist.

# **10.2 Cloud-Dienst: Signature Service**

Für On-Premises-Systeme steht der Signature Service als Zusatzmodul zur Verfügung, der technisch gesehen in DocuWare Cloud läuft.

Mit dem Signature Service sorgen Sie dafür, dass Ihre Dokumente in einem Workflow über einen Signaturdienstleister signiert werden.

Dafür benötigen Sie eine Lizenz für die Nutzung von Workflow Manager. Zusätzlich müssen die Signaturzertifikate und ein Signaturkontingent erworben werden. Für die Nutzung des Signature Service wird eine zusätzliche Client-Lizenz benötigt, damit sich der Service in DocuWare anmelden kann.

Der Service wird von DocuWare gehostet. Weitere Informationen, unter anderem zur Lizenzierung und den Signaturdienstleistern, finden Sie im [White Paper Elektronisch](https://go.docuware.com/WPESignatures-DE) [signieren mit DocuWare.](https://go.docuware.com/WPESignatures-DE)

# <span id="page-48-0"></span>**11 Integrationen**

DocuWare stellt viefältige Integrationsmöglichkeiten mit Funktionen zur Archivierung und Suche, zur Synchronisierung oder zum Import zur Verfügung.

Es lassen sich für DocuWare On-premises drei Integrationsoptionen unterscheiden:

- **Generische oder universelle Integration:** Zu dieser Gruppe gehören die Integrationsmöglichkeiten, die für mehrere Programme oder Gerätearten verfügbar sind, zum Beispiel DocuWare Printer (virtueller Druckertreiber), Smart Connect oder Autindex.
- **Konnektoren** binden eine bestimmte Software an DocuWare an und erweitern diese externe Komponente mit umfangreichen Dokumentenmanagement-Funktionen. Die Konnektoren arbeiten nur mit dieser einen externen Komponente zusammen. Dazu gehören zum Beispiel Connect to Outlook, Connect to Teams oder Connect to SAP.
- **Programmierung**: Mit Programmieraufwand können sowohl einzelne DocuWare Ressourcen eingebunden als auch individuelle Programme erstellt werden, die eine umfangreichere DocuWare Funktionalität in beliebigen Drittanwendungen zur Verfügung stellen. Dies geschieht über URL-Integration oder über die Platform .NET API.

Das [White Paper "Integration"](https://help.docuware.com/#/home/86688/1/1) informiert ausführlich über alle Möglichkeiten der Integration von Anwendungen in DocuWare.

# <span id="page-49-0"></span>**DocuWare**

# **12 Setup**

Das Setup der einzelnen DocuWare Komponenten gliedert sich in ein Server Setup und ein Client Setup. Zusätzlich zum Client Setup steht Ihnen DocuWare Update für das Aktualisieren der Client-Anwendungen zur Verfügung.

## **12.1 Server Setup**

Mit dem Server Setup installieren, aktualisieren und deinstallieren Sie alle Frontend Services und Backend Services.

Der Connect to SAP Server und der Connect to DATEV Server werden nicht über das DocuWare Setup installiert, sondern von DocuWare Professional Services zur Verfügung gestellt.

Die DocuWare Administration kann sowohl über das Server Setup als auch über das Client Setup installiert werden. Nur mit dem Server Setup können die administrativen Power Tools als Client-Anwendungen installiert werden.

Das Server Setup legt die Datenbanken an und aktualisiert diese bei einem Upgrade. Des Weiteren erzeugt es Konfigurationsdateien für einzelne Komponenten und eine maschinenweite Konfigurationsdatei (Speicherort: %programdata%/docuware/ serverconfig/dwmachine.config).

# **12.2 Client Setup und DocuWare Update**

Mit dem Client Setup installieren, aktualisieren und deinstallieren Sie alle auf Client-Seite benötigten Anwendungen. Die Anwendungen im Client Setup sind nicht über das DocuWare Setup verfügbar, mit Ausnahme der DocuWare Administration.

Das Client Setup nutzt Windows Installer. Die Client-Komponenten können per Client Setup installiert werden.

Mit dem Client Setup werden folgende Komponenten installiert:

- DocuWare Administration Die DocuWare Administration kann nicht nur von Administratoren, sondern auch von
- Benutzern verwendet werden. Daher ist sie die einzige Komponente, die sowohl im Client Setup als auch im DocuWare Server Setup verfügbar ist.
- Benutzersynchronisation, Version 2
- Connect to Outlook
- DocuWare Desktop Apps
- DocuWare Update
- DocuWare Export
- Windows Explorer Client (32 und 64 Bit)
- Workflow Designer

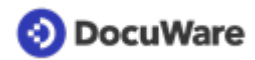

- **URL Creator**
- **IndexCleaner**

## **DocuWare Update**

DocuWare Update prüft automatisch, ob Updates oder Hotfixes für die auf einem Client installierten Anwendungen verfügbar sind, und meldet dem Benutzer das Ergebnis. Bei Bedarf wird das Client Setup geöffnet, damit der Benutzer aktualisierte Versionen installieren kann. Beim Update werden die Versionsnummern mit den lokal installierten Versionsnummern verglichen.

## **Kommandozeilen-Oberfläche für Software-Verteilung**

Ausführliche Informationen zu diesem Tool (Desktop Apps Silent Installation/Upgrade) finden Sie [hier](https://support.docuware.com/en-us/knowledgebase/article/KBA-35551).

<span id="page-51-0"></span>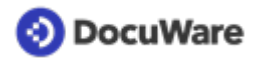

# **13 Skalierbarkeit**

Das DocuWare System ist hoch skalierbar und kann auf unterschiedlichste Anforderungen ausgerichtet werden. Bei kleineren Anwendungsszenarien kann DocuWare als eigenständiges System mit allen Servern, Datenbanken und Speicherorten auf einem einzigen Rechner installiert sein. Im Unterschied dazu kann das gesamte System bei sehr komplexen Anwendungsszenarien bis auf bestimmte Bereiche doppelt vorhanden sein.

Folgende Faktoren spielen eine Rolle bei der Frage, in welcher Form das DocuWare System skaliert werden sollte:

- Anzahl der gleichzeitig aktiven Benutzer
- Anforderungen an die Verfügbarkeit
- Anzahl der mit DocuWare abgedeckten Geschäftsprozesse und Dokumenttypen
- Anzahl der "lebenden" Dokumente, also der Dokumente, die gleichzeitig in Workflows benutzt werden

Inwieweit die in diesem Kapitel beschriebenen Maßnahmen zur Skalierung und Lastverteilung des DocuWare Systems realisiert werden können, hängt jeweils von der erworbenen Serveredition ab.

## **13.1 Skalierungsformen des Systems**

Es gibt fünf grundlegende Skalierungsformen. Bei der Installation Ihres DocuWare Systems orientieren Sie sich am besten an einer dieser Formen. Je nach Anforderungen und erworbenen Lizenzen können sich Unterschiede für jede individuelle Installation ergeben.

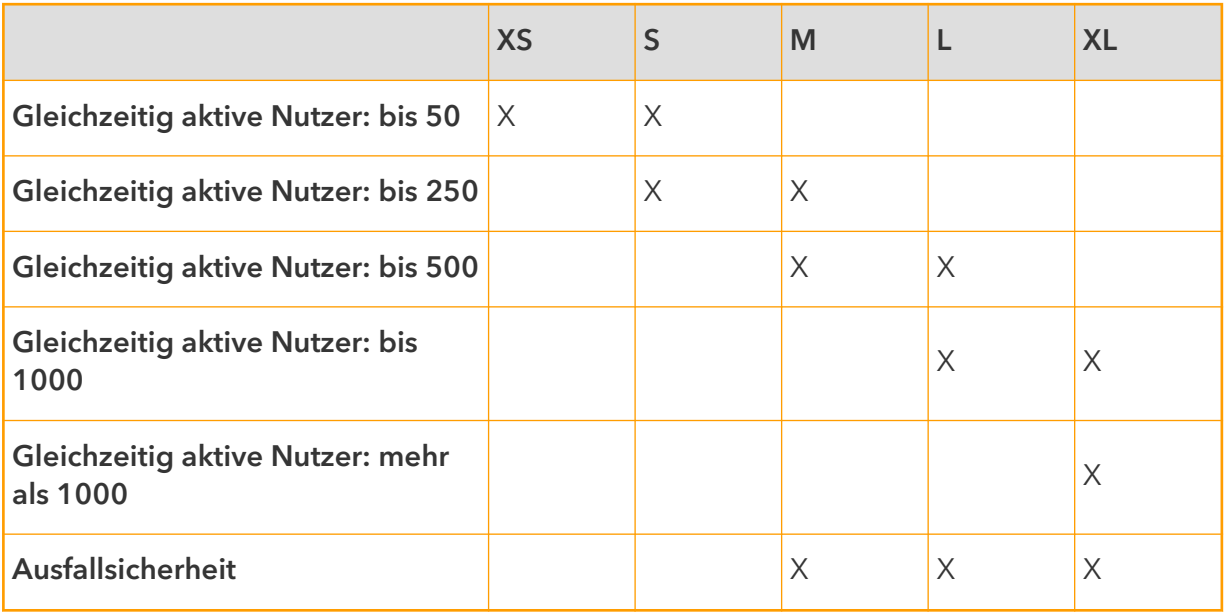

Je nach Umfang der Nutzung empfehlen wir eine der folgenden fünf Skalierungsformen (XS-XL).

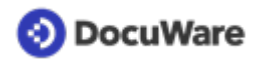

### **Skalierungsform XS: 1 Server**

Bei dieser einfachsten Skalierungsform wird das gesamte DocuWare-System mit den Frontend Services, den Backend Services, den Datenbanken und Speicherorten sowie der Volltext-Funktionalität auf einem Server installiert.

Dazu benötigen Sie eine Server-Lizenz (Business, Professional oder Enterprise).

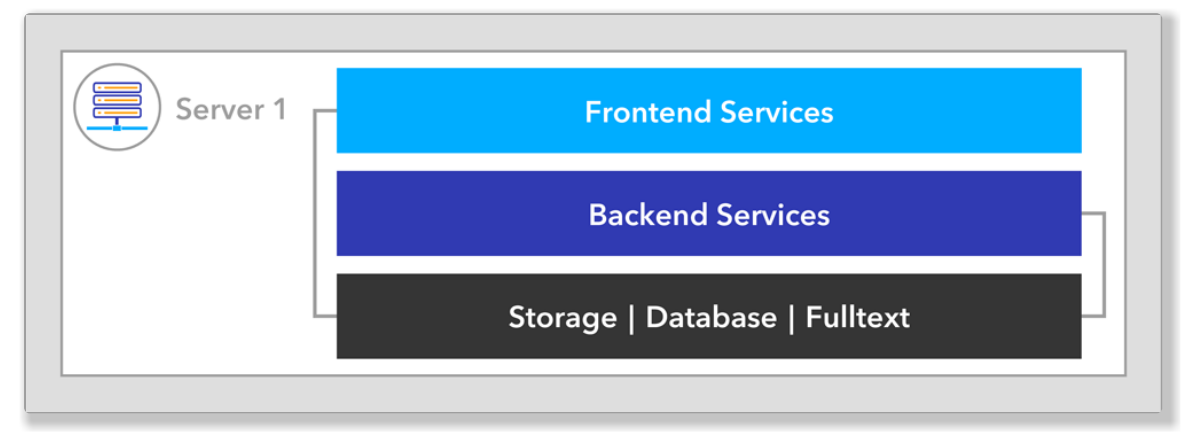

*DocuWare-System auf einem Server*

### **Skalierungsform S: 2 Server**

Bei dieser Skalierungsform wird das DocuWare-System auf zwei verschiedenen Servern installiert. Auf dem einen Server werden die Frontend Services und die Backend Services eingerichtet, auf dem anderen die Datenbanken, die Speicherorte und die Volltext-Funktionalität.

Dazu benötigen Sie eine Server-Lizenz (Business, Professional oder Enterprise).

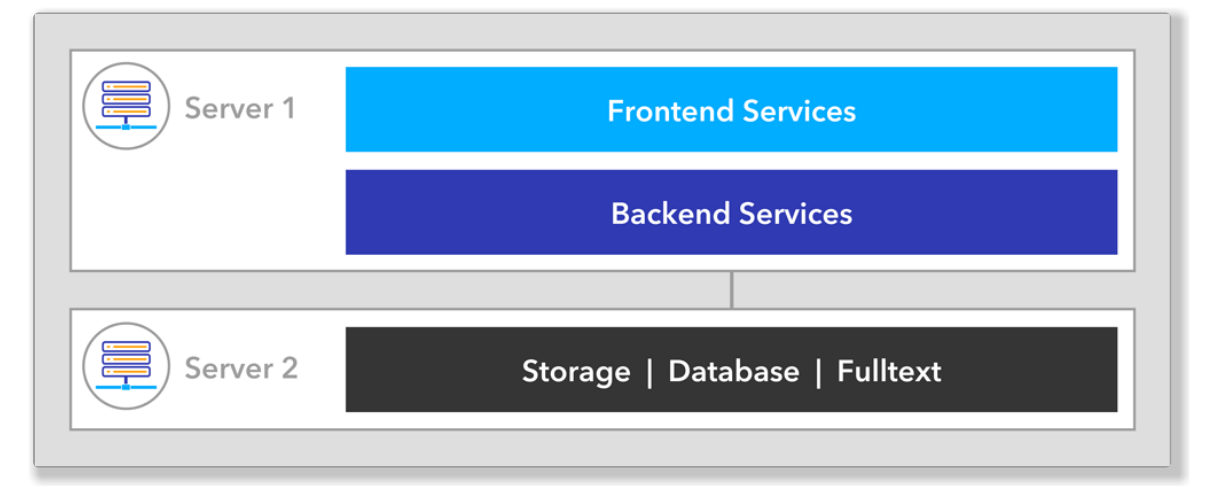

*DocuWare-System auf zwei Servern: Datenbanken, Volltext-Funktionalität und Speicherorte sind ausgelagert*

### **Skalierungsform M: 3 Server**

Bei dieser Skalierungsform werden die Frontend Services und die Backend Services je einmal auf Server 1 und Server 2 installiert. So kann auf die Server 1 und 2 gleichermaßen zugegriffen werden.

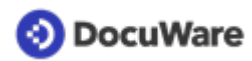

Auf einem Server 3 sind die Datenbanken, die Speicherorte und die Volltext-Funktionalität installiert.

Dem gesamten DocuWare-System ist ein Load Balancer vorgeschaltet. Dieser kann auf eigenen Maschinen installiert werden oder auch auf den Front-End-Maschinen Server 1 und Server 2. Das Balancing kann auf Layer 7 (z.B. per Application Request Routing, ARR) oder auf Layer 4 (z.B. per Network Load Balancing Services, NLBS) stattfinden.

Damit die Server 1-3 unabhängig voneinander agieren und auch neu gestartet werden können, laufen alle Authentication Server im sogenannten Local Mode. Dadurch findet keine Inter-Maschinen-Kommunikation mehr statt.

Um den Local Mode zu aktivieren, ergänzen Sie in der Konfigurationsdatei jedes Authentication Servers in das Element AuthenticationServerSettings wie folgt den Wert true:

```
<DWConfig>
<AuthenticationServerSettings LocalServersOnly="true" />
</DWConfig>
```
Server 1 und Server 2 bearbeiten sowohl Nutzeranfragen als auch Hintergrundaufgaben. Daher kann unter Umständen die Bearbeitung von Nutzeranfragen verzögert werden, wenn viele Hintergrundaufgaben anfallen (z.B. viele eingehende Dokumente, Neuaufbau des Volltextes).

Für diese Skalierungsform benötigen Sie entweder eine Serverlizenz ENTERPRISE oder zwei Serverlizenzen PROFESSIONAL.

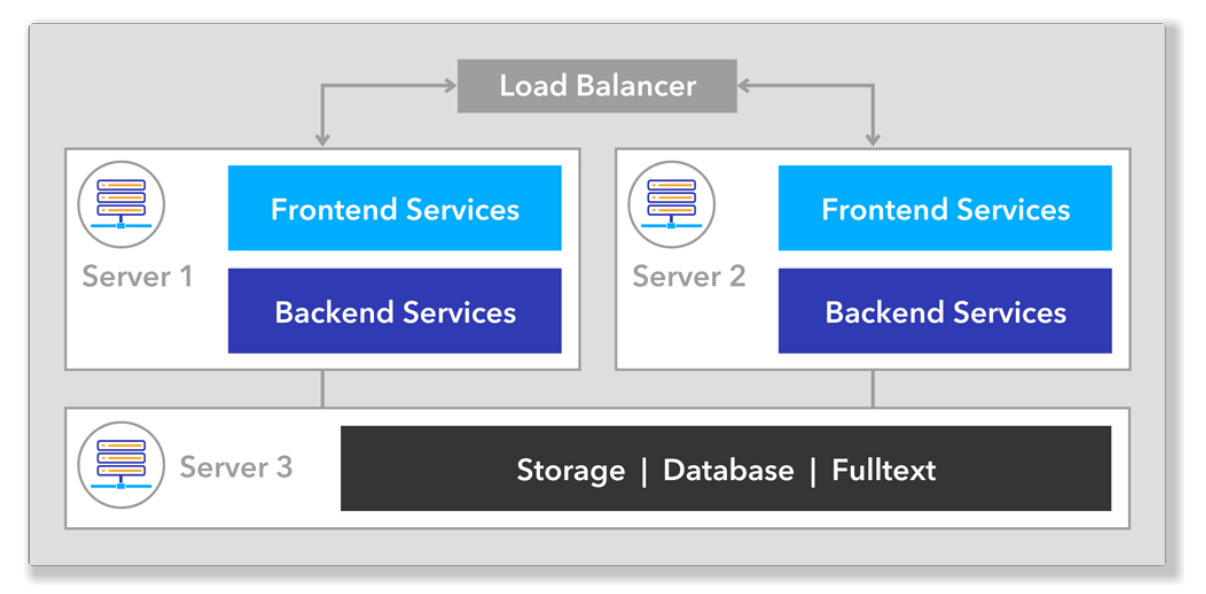

*Diese Skalierungsform benötigt drei Server sowie einen Load Balancer.*

### **Skalierungsform L**

Bei dieser Skalierungsform werden die Frontend Services je einmal auf Server 1 und Server 2 und die Backend Services je einmal auf Server 3 und Server 4 installiert. So kann auf die Server 1 bis 4 gleichermaßen zugegriffen werden.

Auf einem Server 5 sind die Datenbanken, die Speicherorte und die Volltext-Funktionalität installiert.

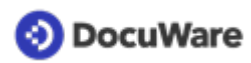

Dem gesamten DocuWare-System ist ein Load Balancer vorgeschaltet. Dieser kann auf eigenen Maschinen installiert werden oder auch auf den Frontend-Maschinen Server 1 und Server 2. Das Balancing kann auf Layer 7 (z.B. per Application Request Routing, ARR) oder auf Layer 4 (z.B. per Network Load Balancing Services, NLBS) stattfinden.

Damit die Server 1-5 unabhängig voneinander agieren und auch neu gestartet werden können, laufen alle Authentication Server im sogenannten Local Mode. Dadurch findet keine Inter-Maschinen-Kommunikation mehr statt.

Um den Local Mode zu aktivieren, ergänzen Sie in der Konfigurationsdatei jedes Authentication Servers in das Element AuthenticationServerSettings wie folgt den Wert true:

```
<DWConfig>
<AuthenticationServerSettings LocalServersOnly="true" />
</DWConfig>
```
Für diese Skalierungsform benötigen Sie entweder eine Serverlizenz ENTERPRISE oder zwei Serverlizenzen PROFESSIONAL.

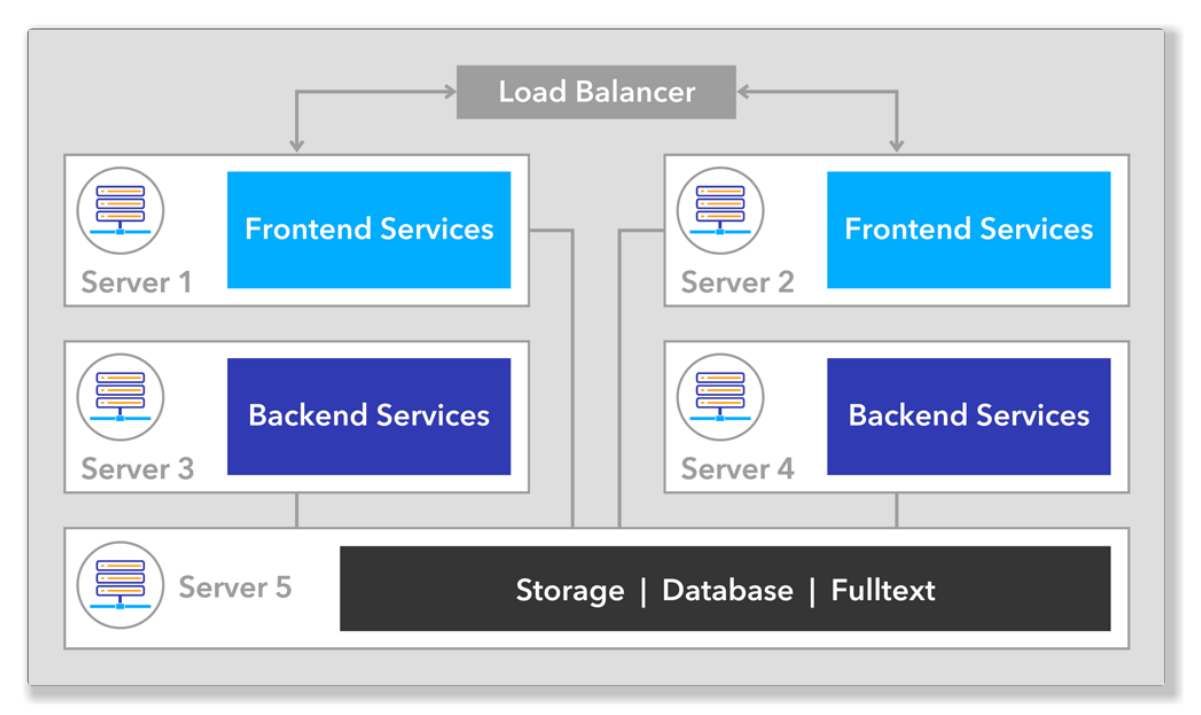

*Diese Skalierungsform benötigt fünf Server und einen Load Balancer.*

### **Skalierungsform XL**

Bei dieser Skalierungsform werden auf vier Servern (1-4) jeweils einmal die Frontend Services installiert.

Auf vier weiteren Servern (5-8) werden jeweils einmal die Backend Services installiert.

So kann auf die Server 1 bis 8 gleichermaßen zugegriffen werden.

Auf einem Server 9 sind die Datenbanken, die Speicherorte und die Volltext-Funktionalität installiert.

<span id="page-55-0"></span>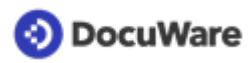

Dem gesamten DocuWare-System ist ein Load Balancer vorgeschaltet. Dieser kann auf eigenen Maschinen installiert werden oder auch auf den Frontend-Servern 1-4. Das Balancing kann auf Layer 7 (z.B. per Application Request Routing, ARR) oder auf Layer 4 (z.B. per Network Load Balancing Services, NLBS) stattfinden.

Damit die Server 1-8 unabhängig voneinander agieren und auch neu gestartet werden können, laufen alle Authentication Server im sogenannten Local Mode. Dadurch findet keine Inter-Maschinen-Kommunikation mehr statt.

Um den Local Mode zu aktivieren, ergänzen Sie in der Konfigurationsdatei jedes Authentication Servers in das Element AuthenticationServerSettings wie folgt den Wert true:

```
<DWConfig>
<AuthenticationServerSettings LocalServersOnly="true" />
</DWConfig>
```
Für diese Skalierungsform benötigen Sie entweder zwei Serverlizenzen ENTERPRISE oder vier Serverlizenzen PROFESSIONAL.

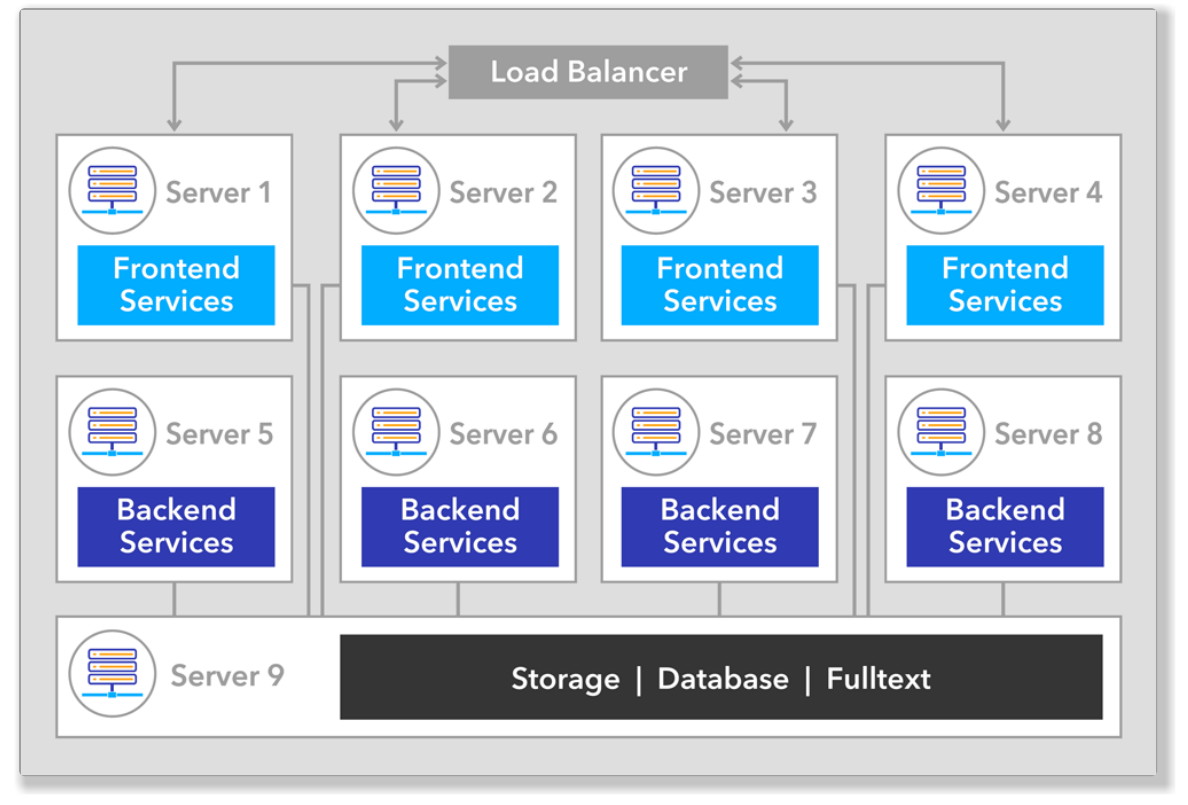

*Diese Skalierungsform benötigt neun Server sowie einen Load Balancer.*

## **13.2 Datenhaltung**

Datenbanken, Volltext-Funktionalität und Speicherorte sollten mit den Maßnahmen skaliert werden, die der jeweilige Hersteller empfiehlt. Zur Auswahl des Datenbank-Servers beachten Sie bitte den Abschnitt [Unterstützte Datenbanksysteme](#page-26-0) (Seite 27).

# <span id="page-56-0"></span>**13.3 Lastverteilung**

Nachdem Sie Ihr DocuWare System auf Basis einer der fünf empfohlenen Skalierungsformen installiert haben, kann es in bestimmten Fällen großer Last sinnvoll sein, weitere, individuelle Skalierungsmaßnahmen zu treffen. Dabei sollte immer an der konkreten Ursache der Auslastung angesetzt werden. Dafür finden Sie im Folgenden drei verschiedene Szenarien beschrieben, die die wichtigsten Ursachen aufgreifen.

Für die Lastverteilung können drei verschiedene Technologien eingesetzt werden:

- Application Request Routing (ARR): Hierbei handelt es sich um ein Modul der Internet Information Services (IIS) von Microsoft, das separat installiert und dem DocuWare System vorgeschaltet wird. Das ARR-Modul agiert als Reverse Proxy und verteilt HTTP Anfragen auf dahinterliegenden Applikations Servern. Sie können das Modul von der Microsoft-Website [herunterladen.](https://www.iis.net/downloads/microsoft/application-request-routing)
- Network Load Balancing Services (NLBS): Die NLBS sind eine Komponente von Windows Server. Hierbei bilden verschiedene Server einen Cluster. Maschinen, die als Loadbalancer agieren, verteilen die Anfragen TCP-basiert auf die Applikation Server. Mehr Informationen finden Sie auf der [Microsoft-Website](https://technet.microsoft.com/de-de/library/cc725691(v=ws.11).aspx).
- Hardware Load Balancer

Bei allen drei Möglichkeiten der Lastverteilung sollten die Nutzer aus Performancegründen immer auf demselben Server geroutet werden.

## **Szenario 1**

Viele Benutzer greifen gleichzeitig auf das System zu, z.B. führen sie Suchen durch oder bearbeiten Aufgaben.

In diesem Fall benötigen Sie eine Skalierungsform mit mehr Frontend Services und sollten die Zahl der Maschinen erhöhen.

### **Szenario 2**

Viele vordefinierte oder einige sehr umfangreiche Workflows laufen gleichzeitig. Oder viele Dokumente, die den Volltext durchlaufen müssen, werden zugleich archiviert. Dies kann zum Beispiel bei einer Systemmigration zutreffen.

In diesem Fall benötigen Sie mehr Backend Services und der Workflow Server sollte mehrfach installiert werden. Dabei müssen die Workflows explizit unterschiedlichen Workflow Servern zugewiesen werden, um die Last zu verteilen. (Gemeint sind hier Workflows, die in der DocuWare Administration festgelegt werden, nicht Workflows des Moduls Workflow Manager.) Bitte beachten Sie dazu auch die [Hinweise zur](#page-57-0) [Ausfallsicherheit](#page-57-0) (Seite 58).

## <span id="page-57-0"></span>**13.4 Verfügbarkeit und Datensicherung**

Um die Geschäftskontinuität zu gewährleisten, sollen ein DocuWare System und seine Services durchgängig betriebsbereit sein. Benutzer können jederzeit auf Dokumente, Daten und Anwendung zugreifen.

## **Verfügbarkeit**

Da ein Dokumentenmanagement-System meist in eine heterogene IT-Infrastruktur eingebettet ist, kann es aus Gründen, die zunächst nichts mit dem DMS zu tun haben, dennoch zu einem Ausfall kommen - beispielsweise durch einen Hardwarecrash oder durch eine Infizierung von Client-Rechnern im Unternehmen mit Schadsoftware.

Beidem kann DocuWare durch seine Skalierbarkeit vorbeugen: Server und andere Komponenten können mehrfach installiert werden, so dass redundante Komponenten die im Falle eines Hardwarecrashs ausgefallenen Funktionen nahtlos übernehmen können (siehe voriges Kapitel).

Eine Ausnahme bilden die Aufgaben des Workflow Server: Benutzersynchronisation, Backup und Wiederherstellen sowie die Synchronisation von Archiven (Synchronisation Version 2).

Es lassen sich zwar mehrere Workflow Server installieren, die Workflows sind aber fest einzelnen Workflow Servern zugewiesen. Bei Ausfall eines Workflow Servers müssen also die Workflows manuell für einen anderen Server konfiguriert werden.

**Geografisch verteilte Systeme:** Ein geografisch verteiltes System ist sehr aufwendig in der Realisierung und wird daher nur mit begleitender intensiver Beratung durch [DocuWare](https://start.docuware.com/de/professional-services) [Professional Services](https://start.docuware.com/de/professional-services) empfohlen.

## **Datensicherung**

Für die Daten und Dokumente im DocuWare System sollten Sicherungsläufe etabliert sein, damit sich die Daten im Falle eines Hardwarecrashs unverzüglich wieder einspielen lassen.

Die Sicherung der DocuWare Datenbanken und Speichorte ist in der Verwantwortung der Unternehmens-IT. Es gibt keinen DocuWare Mechnismus, der die Datenbanken und Speicherorte automatisch sichert.

Folgende DocuWare-Komponenten müssen für ein Backup extern gesichert werden, damit Sie im Falle eines Hardwarecrashs wieder zur Verfügung stehen:

## **Datenbanken**

- DWSYSTEM: system- und organisationsrelevante Daten
- DWDATA: systeminterne Informationen für das Suchen und Finden von Dokumenten
- DWNOTIFICATION: E-Mail-Benachrichtigungen

### **Speicherort-Inhalte**

Ein Speicherort ist ein Dateiverzeichnis im Netzwerk oder in einem CAS-System (Content Addressed Storage), in dem Dokumente und Dateien aus unter anderem den Archiven und Briefkörben gespeichert werden.

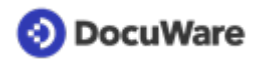

#### **Volltext-Katalogdateien**

Der Volltextserver speichert die Textshots in Katalogdateien und nutzt sie für die Suchanfragen. Sie sind standardmäßig auf dem Rechner gespeichert, auf dem auch der Volltext Server installiert ist. Diese Katalogdateien können ebenfalls im Rahmen eines Backups gesichert werden und lassen sich ohne großen Aufwand wieder herstellen.

#### **Metadaten**

Die kompletten Metadaten der Dokumente wie Indexdaten, Anmerkungen, Stempel und Signaturen werden automatisch in der Datenbank gespeichert und können nach einem Hardwareschaden über ein externes Datenbankbackup wiederhergestellt werden.

Zusätzlich besteht die Möglichkeit, die [Metadaten im ZIP-basierten Format DWX](#page-32-0) (Seite 33) im Speicherort des Archivs zu sichern. Dazu aktivieren Sie in den Archiveinstellungen unter *Allgemein > Informationen für Administratoren* die Option *Indexdaten-Backup im Speicherort.*

Mit der Konsolenapplikation *Indexdaten wiederherstellen* lassen sich diese redundant gespeicherten Metadaten wieder einspielen.